**Host Forms Description Language 3.2 for IBM MVS Installation Guide**

HFDL 3.2 August 1995 720P30600

Xerox Corporation 701 South Aviation Boulevard El Segundo, California 90245

©1995 by Xerox Corporation. All rights reserved.

Copyright protection claimed includes all forms and matters of copyrightable material and information now allowed by statutory or judicial law or hereinafter granted, including without limitation, material generated from the software programs which are displayed on the screen such as icons, screen displays, looks, etc.

Printed in the United States of America.

Xerox® and all Xerox products mentioned in this publication are trademarks of Xerox Corporation. Products and trademarks of other companies are also acknowledged.

IBM® and all IBM products mentioned in this publication are trademarks of International Business Machines Corporation.

Changes are periodically made to this document. Technical updates will be included in subsequent editions.

# **Table of contents**

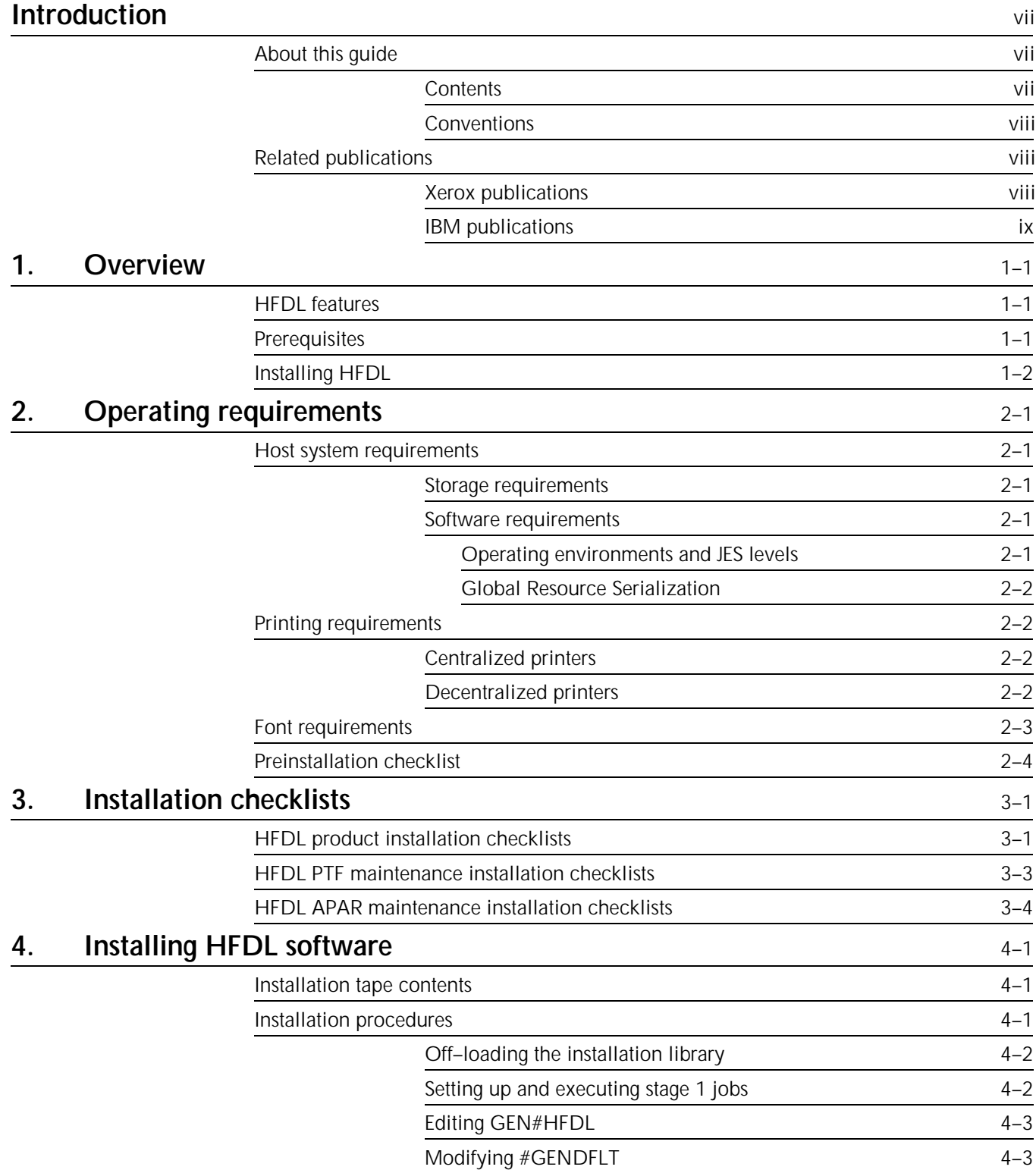

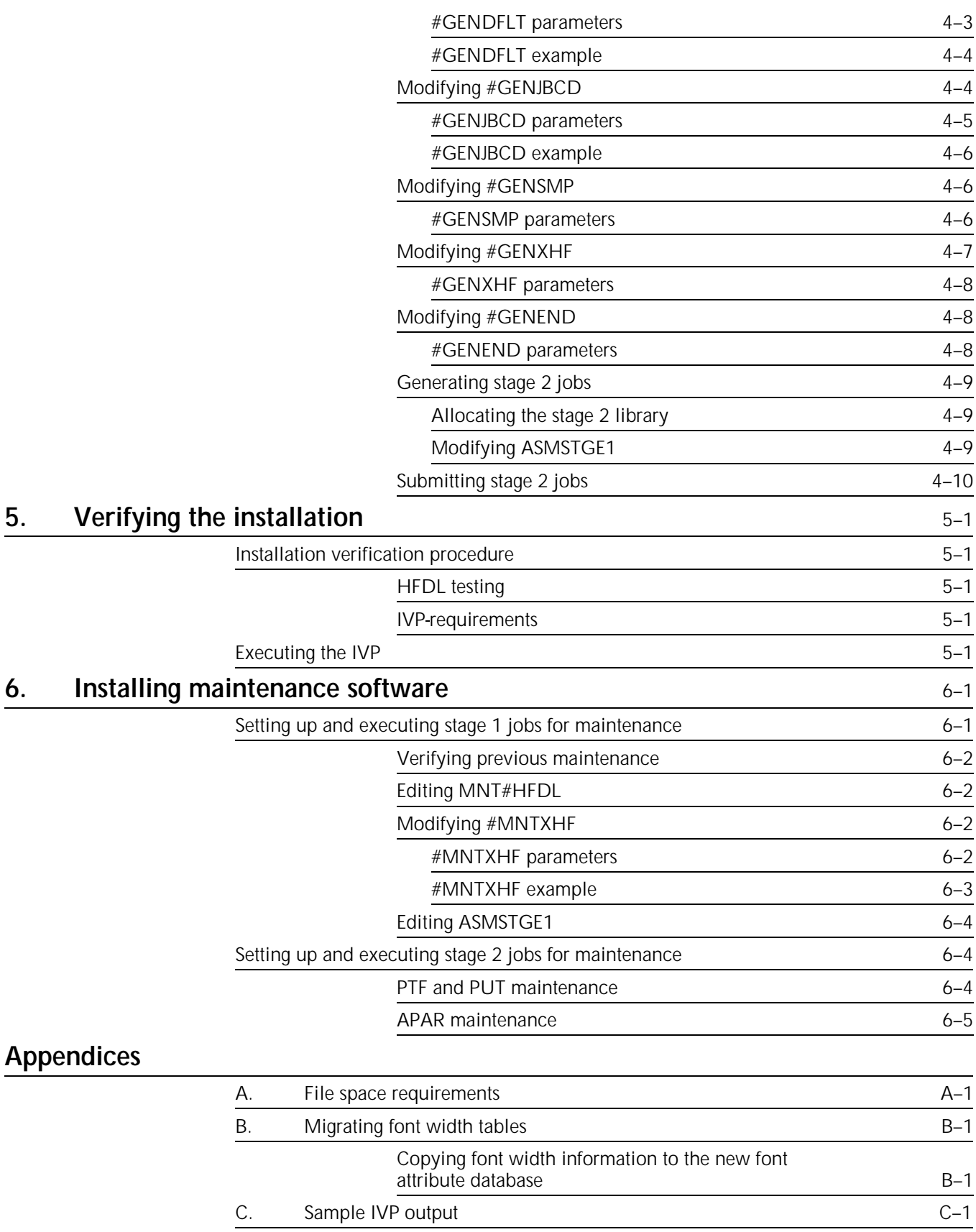

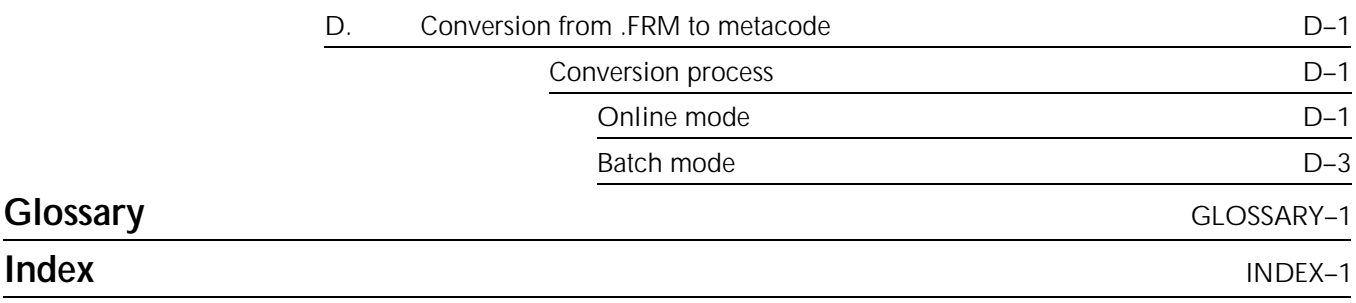

# **Introduction**

This guide presents the procedures and reference material you need to successfully install and customize the Host Forms Description Language (HFDL) 3.2 installation and maintenance software in an IBM MVS operating system environment.

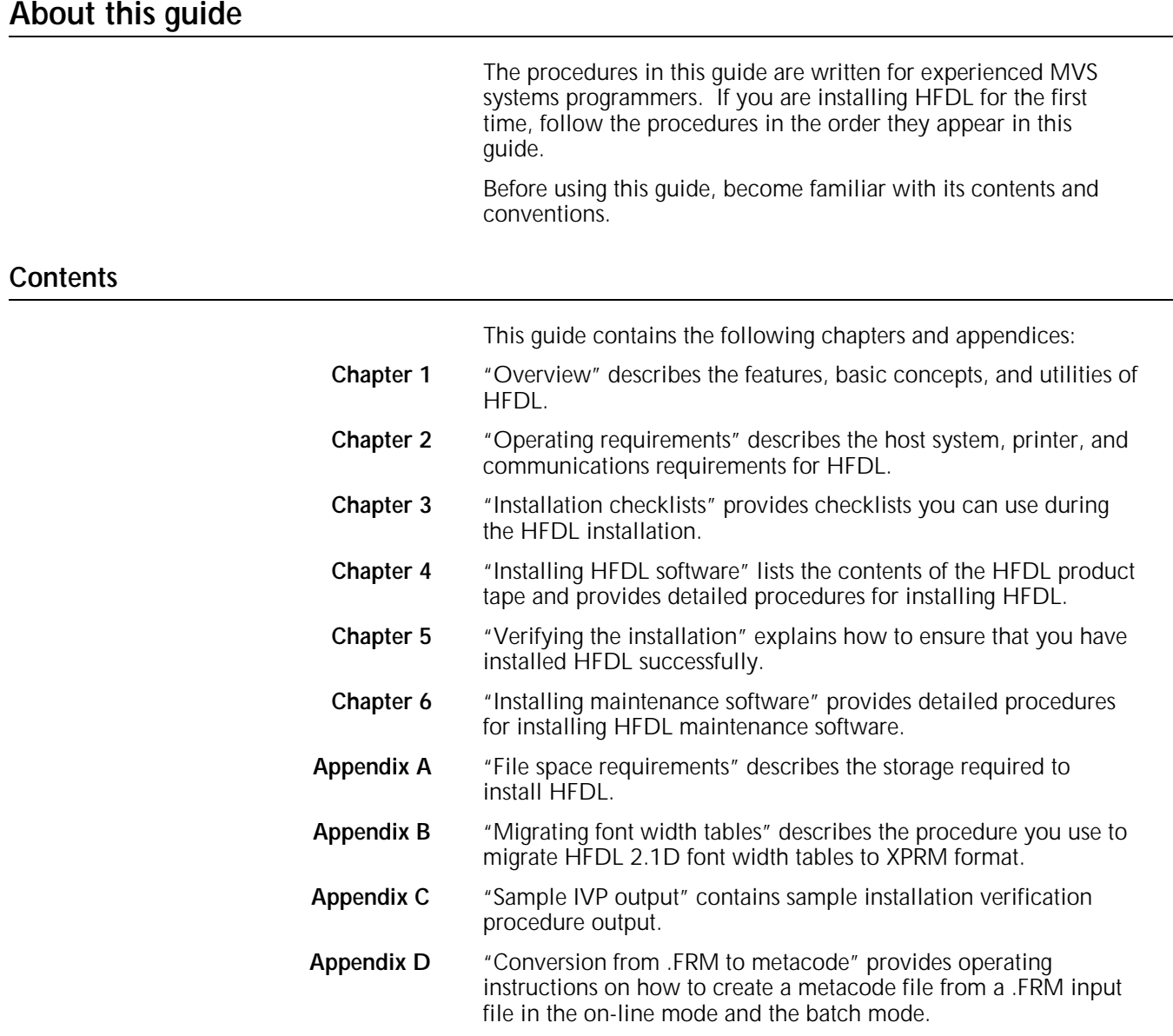

### **Conventions**

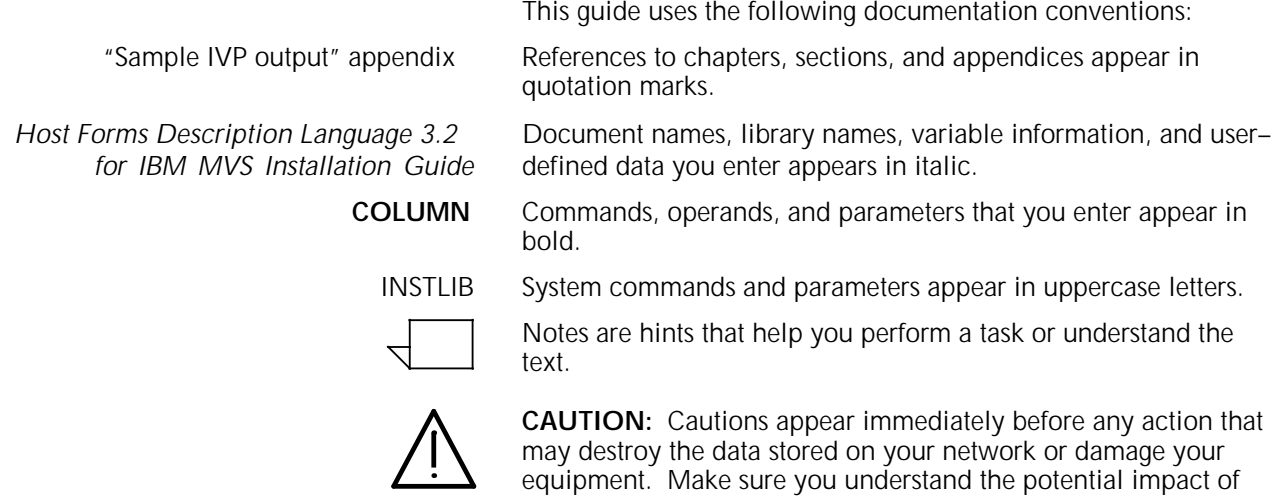

the action before you perform it.

# **Related publications**

You can find additional information related to the HFDL in the following publications.

## **Xerox publications**

Xerox publications related to the HFDL include the following:

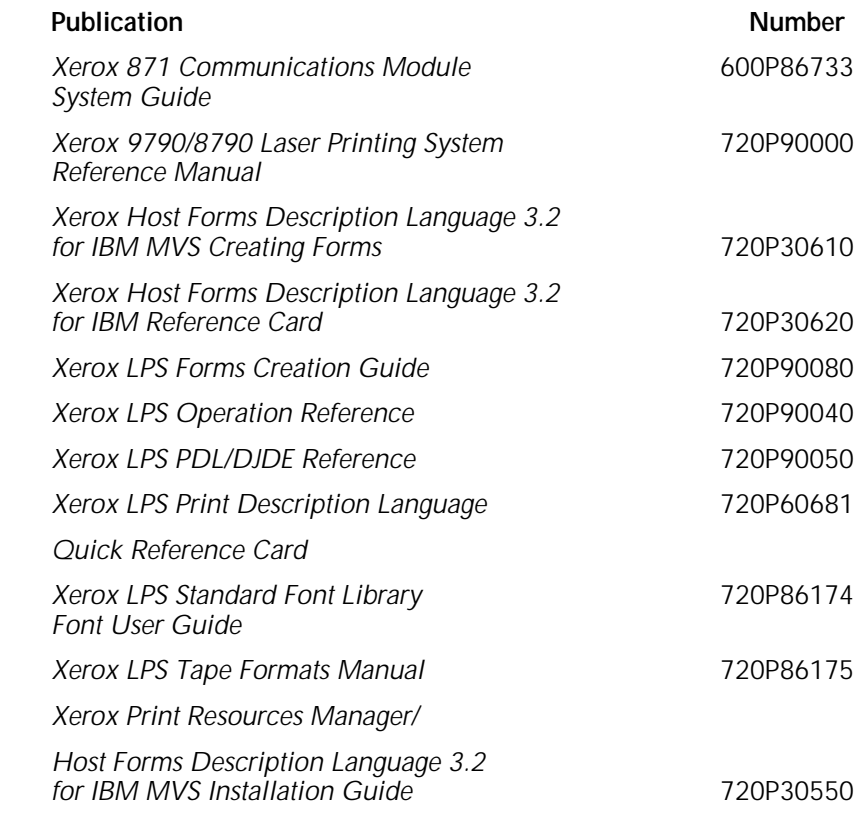

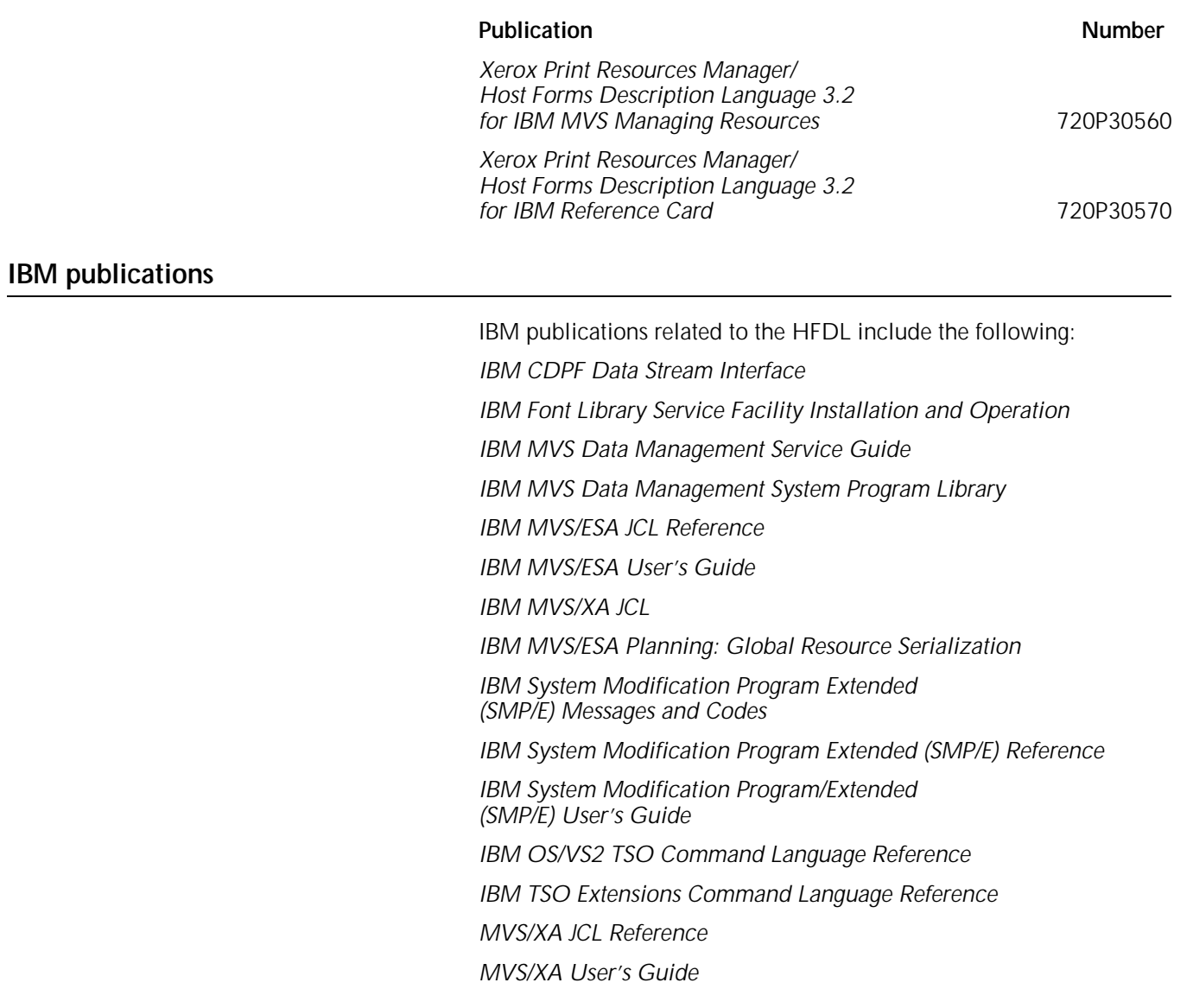

# **1. Overview**

This chapter provides an overview of the Host Forms Description Language (HFDL) 3.2 and describes how to install HFDL in an MVS operating system environment.

## **HFDL features**

HFDL is a set of host–resident functions that provide the interface between a compiled form, other printer resources, and a printer. HFDL allows you to store compiled printer resources in a host database with the XPRM utility and download those resources to printers or other devices as needed.

HFDL provides the following features:

- Automatic backup copy. HFDL forms are stored on the host database when they are compiled.
- Faster compilation time. The host system processor operates at a much faster speed than the processor of your printer.
- More online printer time. It is not necessary to take a printer offline when you compile a form. This results in more available printer time.

## **Prerequisites**

Before you can install HFDL, you must first install the Xerox Print Resources Manager/Host Forms Description Language 3.2 (XPRM) software. HFDL does not run without it. You may want to keep your XPRM installation checklists handy for reference.

To install HFDL, you must have MVS systems programming experience and a working knowledge of the following:

- MVS/XA or MVS/ESA
- JES2 or JES3
- SMP/E release 5.1 or higher.

If you are not familiar with these systems, review the applicable documentation before you install HFDL. For more information, refer to the "Related publications" section in the "Introduction" chapter.

# **Installing HFDL**

You perform the HFDL installation in three parts:

- Installing HFDL software
- Customizing HFDL
- Installing maintenance software.

If you are reinstalling HFDL, skip to the "Installing HFDL software" chapter.

During the installation process, you make modifications to stage 1 jobs only. Stage 2 jobs execute without modifications if you have entered the correct site–specific parameters in the stage 1 jobs.

The following is a summary of the installation process:

- 1. Off–load the installation library from the tape to your system.
- 2. Complete the installation checklists.
- 3. Set up and execute stage 1 jobs. Stage 1 consists of setting up the installation parameters, submitting JCL to allocate a stage 2 library, and submitting JCL to generate site–specific stage 2 jobs.
- 4. Execute stage 2 jobs. Stage 2 consists of eight site–specific installation jobs that, when submitted and successfully completed, perform the HFDL software installation. Submit the stage 2 jobs in the specified order to make sure HFDL is installed properly.
- 5. Verify the installation. Follow the procedures in the "Verifying the installation" chapter.
- 6. Install maintenance software. If you received HFDL software maintenance tapes with your base release tape, install the software maintenance tapes as part of the installation procedure.

# **2. Operating requirements**

This chapter describes the host system, printer, and communications requirements to install the Host Forms Description Language (HFDL) 3.2 software in an MVS/XA or MVS/ESA environment.

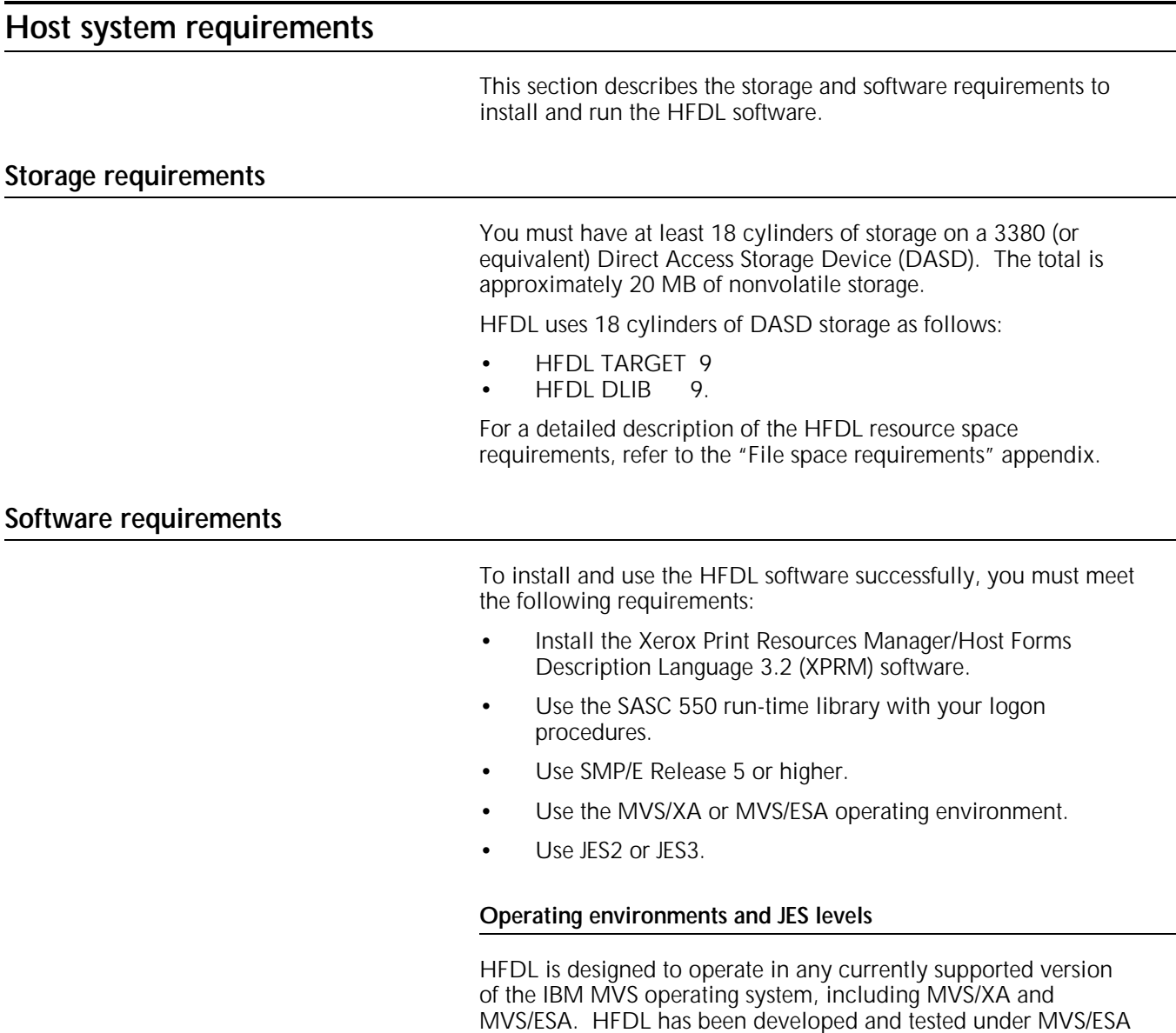

Version 4, Release 2; and JES2, Version 4.2.0.

#### **Global Resource Serialization**

If you are sharing the HFDL resource database across a loosely coupled processor complex, you must install Global Resource Serialization (GRS). Make sure that GRS is not set to local–only mode. For more information, refer to the IBM MVS/ESA Planning: Global Resource Serialization manual.

# **Printing requirements**

HFDL supports Xerox centralized and Xerox decentralized printers.

#### **Centralized printers**

Centralized printers are high–speed and high–volume printers generally used in central locations for printing data processing output from mainframe computers. They may be attached to the host computer by a S/370 channel or attached remotely by an 871 Communications Module (871 CM).

Table 2–1 lists the centralized printers that HFDL supports and the associated operating system software (OSS).

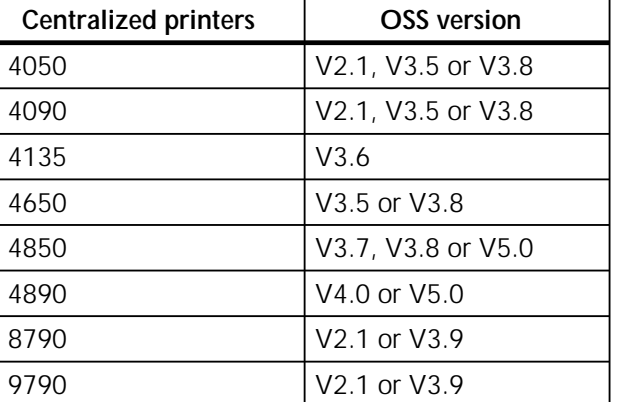

#### Table 2–1. **Supported centralized printers**

#### **Decentralized printers**

HFDL supports some Xerox decentralized printers. These printers are generally in remote locations from the mainframe. They are attached to the host using an SNA/RJE communications link, a BSC/RJE communications link, or through a Xerox Flex Box protocol converter, or an Agile 6287 Ultra protocol converter.

If your printer is attached through a Xerox Flex protocol converter, ensure that the firmware is version S11 62031\*08 or later.

If your printer is attached through an Agile protocol converter, ensure that the firmware is version 40.7 or later. You must enable option #62 of the Agile protocol converter if you are downloading fonts to a printer which has ASCII or ISO selected

as the character set. You must disable option #62 of the Agile protocol converter, if the printer has EBCDIC selected as the character set.

Table 2–2 lists the decentralized printers that HFDL supports and the associated operating system software (OSS).

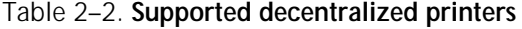

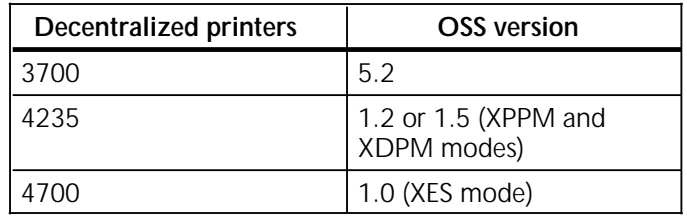

# **Font requirements**

Table 2–3 lists fonts required during the installation verification process.

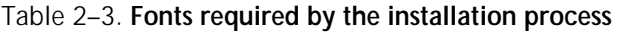

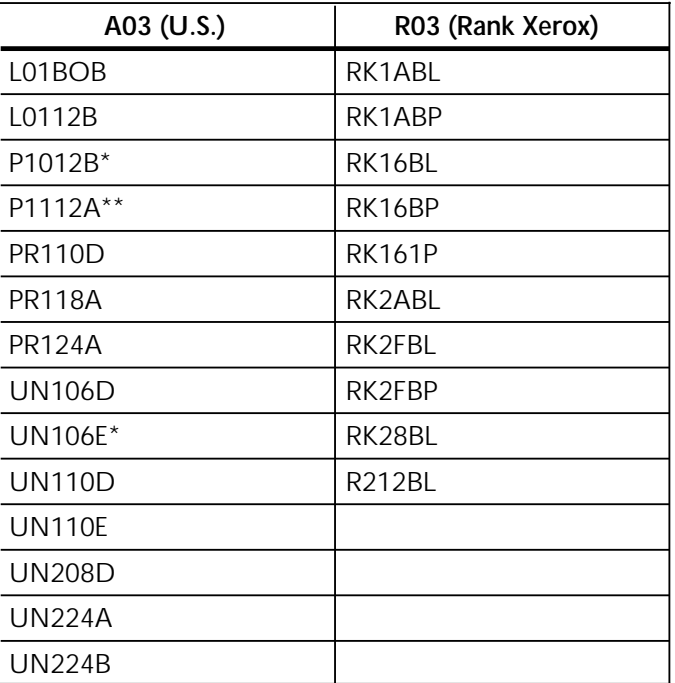

\*centralized and decentralized \*\*decentralized only

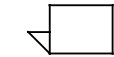

All fonts support centralized printers only, except where indicated.

# **Preinstallation checklist**

Before you perform the procedures in the "Installing HFDL software" chapter of this guide to install HFDL software, you must perform the following:

- Install the Xerox Print Resources Manager/Host Forms Description Language 3.2 (XPRM) software. Refer to the Xerox Print Resources Manager/Host Forms Description Language 3.2 for IBM MVS Installation Guide.
- Verify that your system is running the correct software versions. Refer to this "Operating requirements" chapter for detailed information about the supported software levels.
- Backup previous versions of HFDL.
- Copy the checklists provided in the "Installation checklists" chapter to use during the installation process.

When Xerox–assigned DSNs are referred to throughout this guide, substitute the DSN you assigned for the DSN in the text. This chapter provides checklists you use during the installation process. You may want to copy these pages and make notes in the spaces provided. Use these checklists as you complete the procedures in the following chapters:

- "Installing HFDL software"
- "Installing maintenance software."

# **HFDL product installation checklists**

Use Table 3–1 to record site–specific values for the HFDL stage 1 product procedures.

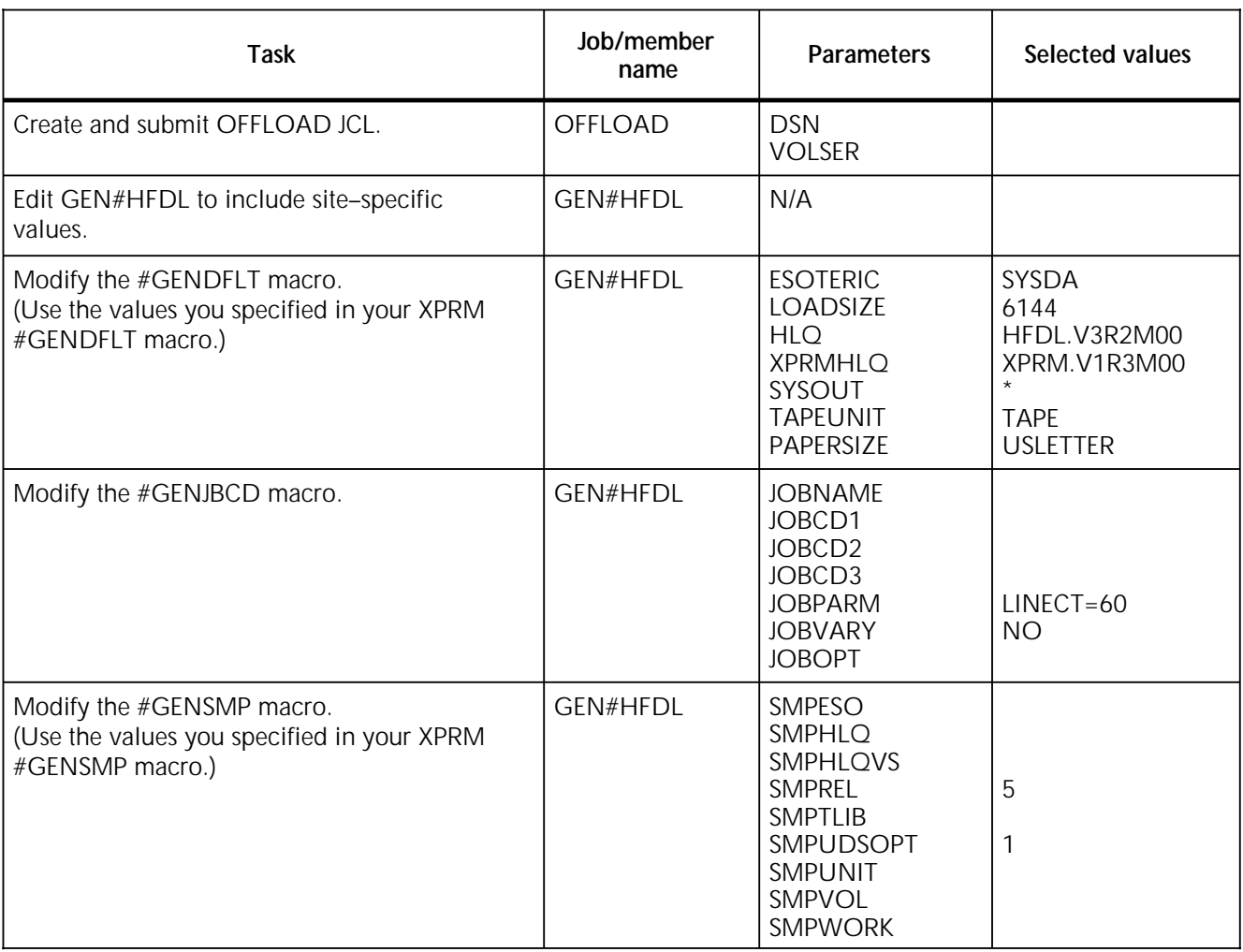

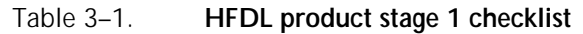

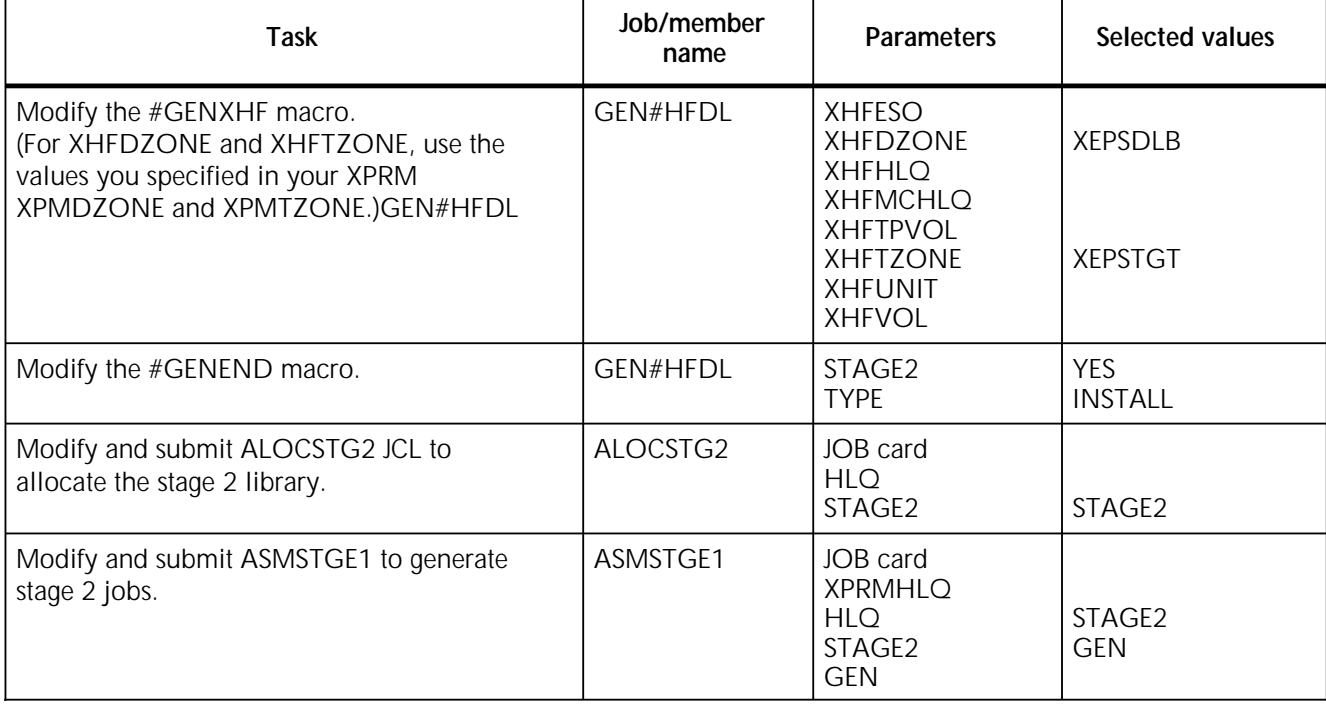

Table 3–1. **HFDL product stage 1 checklist** (continued)

Use Table 3–2 to verify condition codes for the HFDL stage 2 product procedures.

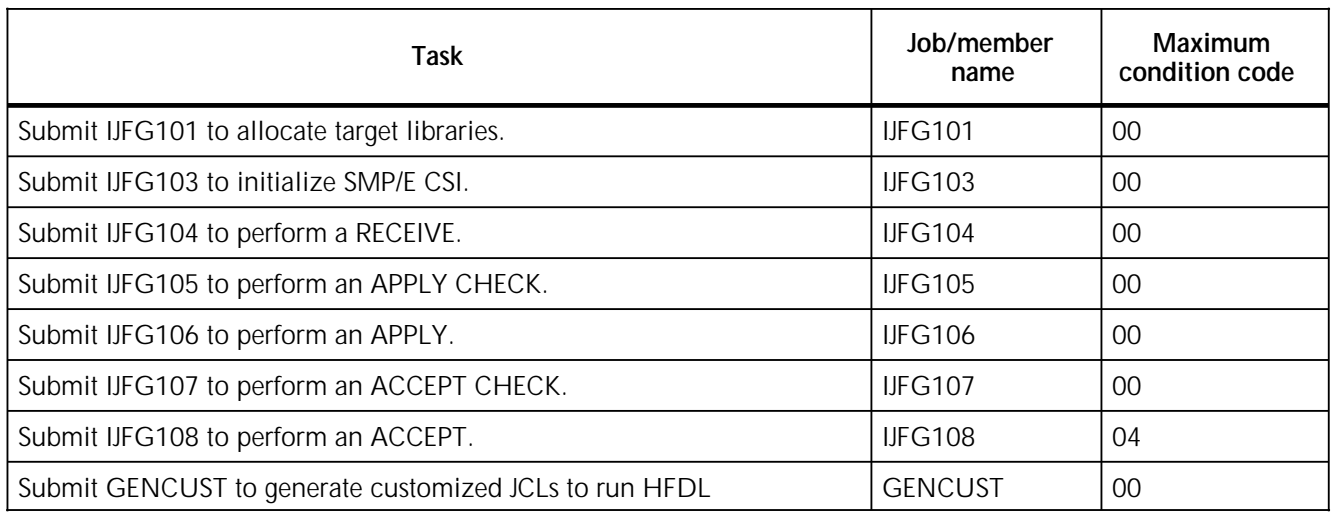

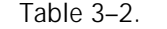

# HFDL product stage 2 checklist

Use the SASC 550 run-time library with your logon procedures.

# **HFDL PTF maintenance installation checklists**

Use Table 3–3 to record site–specific values for the HFDL stage 1 PTF maintenance procedures.

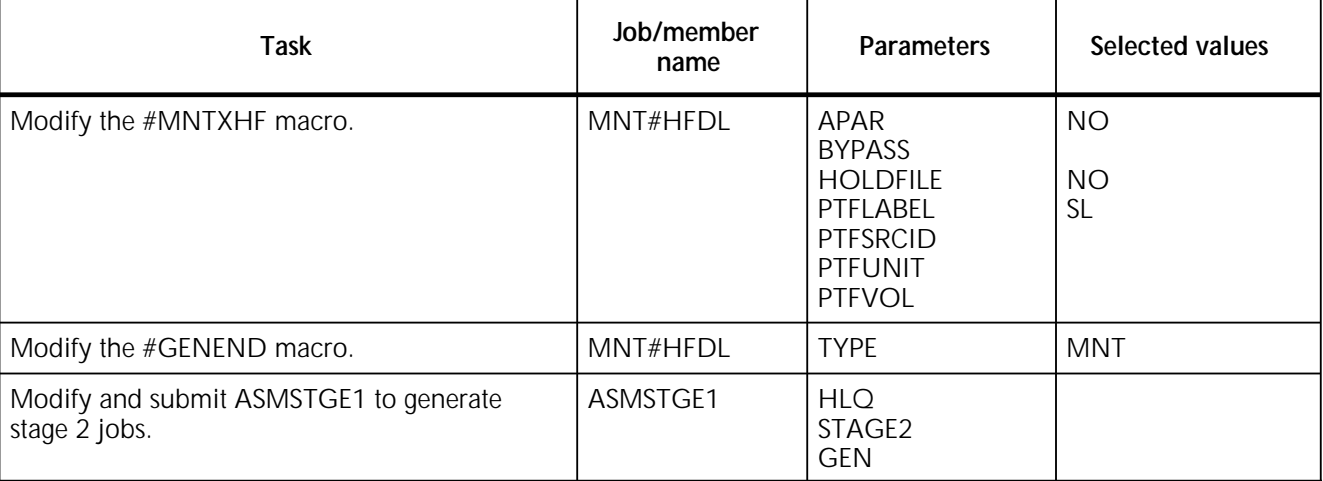

#### Table 3–3. **HFDL PTF maintenance stage 1 checklist**

Use Table 3–4 to verify condition codes for the HFDL stage 2 PTF maintenance procedures.

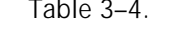

Table 3–4. **HFDL PTF maintenance stage 2 checklist**

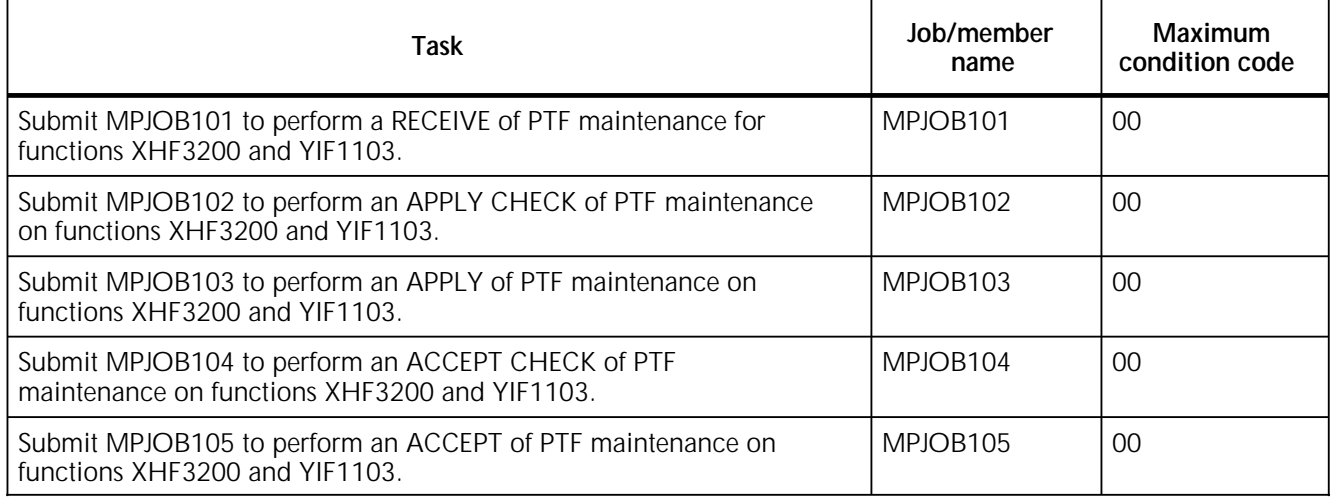

# **HFDL APAR maintenance installation checklists**

Use Table 3–5 to record site–specific values for the HFDL stage 1 APAR maintenance procedures.

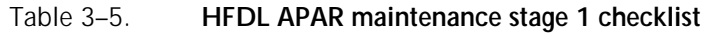

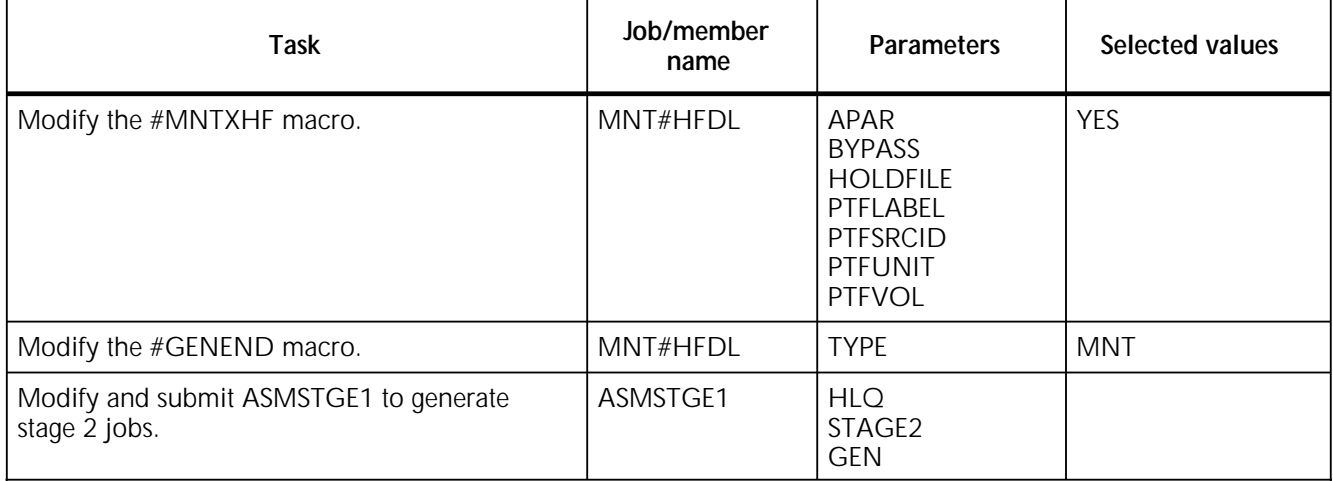

Use Table 3–6 to verify condition codes for the HFDL stage 2 APAR maintenance procedures.

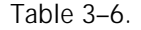

HFDL APAR maintenance stage 2 checklist

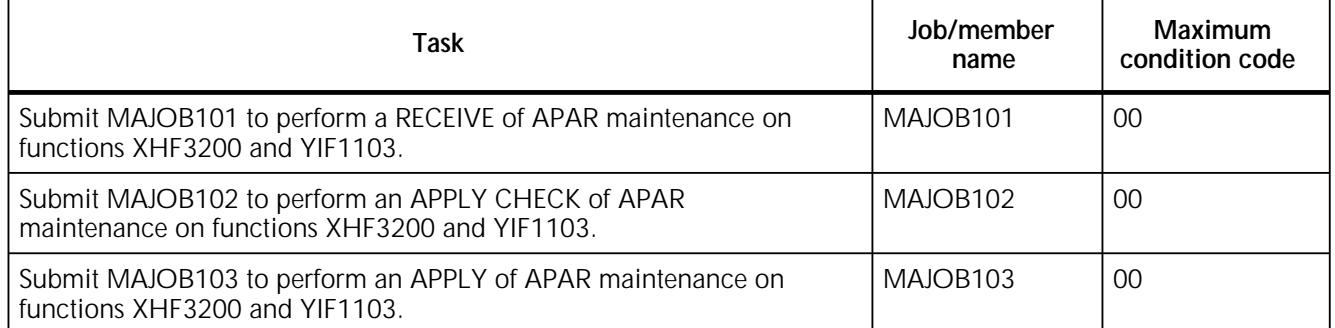

# **4. Installing HFDL software**

This chapter contains the procedures and reference information you need to install the Host Forms Description Language (HFDL) software. Systems programmers who have software installation experience should perform the software installation procedures.

# **Installation tape contents**

The HFDL installation package includes an HFDL product tape. Refer to the HFDL Release Notes accompanying the tape for additional and updated information.

Xerox distributes HFDL software in object form on a labeled, 6250 bits per inch tape or 3480 cartridge. The HFDL 3.2 software tape contains five files. Each file is a separate partitioned data set (PDS) in SMP/E–compatible format.

Table 4–1 lists the installation tape file contents.

#### Table 4–1. **Installation tape file contents**

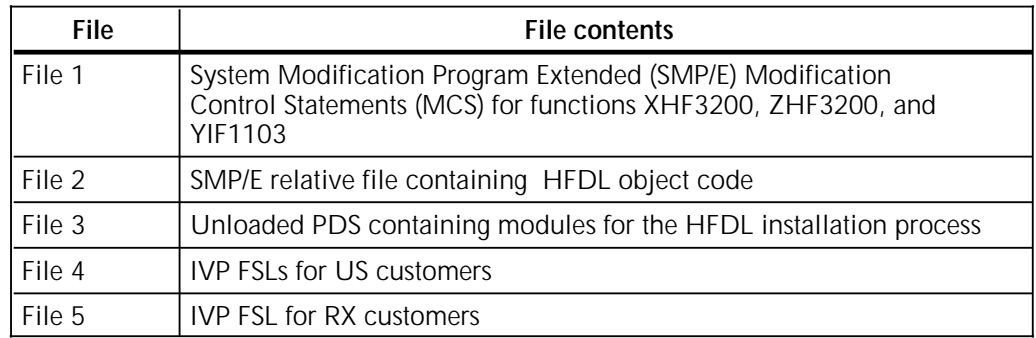

### **Installation procedures**

This section shows you how to install the HFDL software. Complete the procedures in this section and subsequent chapters in sequential order.

Use the Selected values column provided in the checklists of the "Installation checklists" chapter to record the values for the JCLs and for each macro you are using at your site. Enter the same values into the JCLs and macros as described in the following procedures.

#### **Off–loading the installation library**

Use this procedure to off–load the installation library from the installation tape to your system. File 4 on the tape is the HFDL installation library, INSTLIB. INSTLIB contains everything you need to install the HFDL software.

Figure 4–1 shows a sample JCL you can use to off–load INSTLIB from the HFDL software tape to your system. A lowercase "x" indicates a site–specific value.

Figure 4–1. **Sample JCL**

```
//OFFLOAD JOB user defined job parameters
//*
//* THIS JOB LOADS HFDL INSTLIB TO DISK
//*
//LOAD EXEC PGM=IEBCOPY
//SYSPRINT DD SYSOUT=*
//INDD DD DSN=INSTLIB,UNIT=xxxx,DISP=OLD,
// VOL=SER=XHF320,LABEL=(3,SL,EXPDT=98000)
//OUTDD DD DSN=<YOUR.HLQ>.INSTLIB,DISP=(,CATLG),
// UNIT=3380,SPACE=(TRK,(30,5,20)),VOL=SER=xxxxxx 
//SYSIN DD *
COPY I=INDD, O=OUTDD
/*
```
Use the high–level qualifiers you choose for installing HFDL and change DSNs and VOLSERs to conform to your site requirements.

To off–load INSTLIB, complete the following steps:

- 1. Develop a site–specific JCL using the JCL shown in Figure 4–1 as a guideline.
- 2. Save and submit the JCL to off–load INSTLIB.

After you load INSTLIB, you can display all of the library members. This library contains the files you need to install the HFDL software, including the installation service macros in GEN#HFDL.

#### **Setting up and executing stage 1 jobs**

You modify installation macros for your site to generate site– specific stage 1 jobs. These macros provide site–specific values for stage 2 jobs.

You use the installation service macro values you enter in GEN#HFDL to set up your data set naming conventions, operating system parameters, and data set placements for stage 2 jobs.

Make sure you perform normal backup procedures for any previous versions of HFDL before you begin this part of the installation.

### **Editing GEN#HFDL**

Use this procedure to edit GEN#HFDL. Descriptions of the installation service macros and the parameters you must define within GEN#HFDL follow this section.

- 1. Edit the member GEN#HFDL in INSTLIB.
- 2. Define the site–specific values for each of the installation service macros in GEN#HFDL.

For each macro, use the "Selected values" column provided in the checklists in the "Installation checklists" chapter to record the values you are using at your site, and enter the same values into GEN#HFDL.

When using quotes internally in job cards, you must adhere to the rules of assembler language coding and use a pair of single quotes.

3. Save and exit GEN#HFDL after you define all macro parameters.

### **Modifying #GENDFLT**

The #GENDFLT macro allows you to specify default values and other information you use for the parameters of other installation service macros. The values you enter for the parameters in this macro become the default values when you leave the parameters blank in other macros.

#### **#GENDFLT parameters**

**ESOTERIC** Specifies a default esoteric unit name for allocating non-VSAM target and distribution library data sets when an esoteric name is not defined for the #GENXHF and #GENSMP macros. This parameter is optional.

Default: SYSDA

**LOADSIZE** Specifies the block size you use to allocate your HFDL LOAD data set. This parameter is optional.

Default: DCB of SYS1.LINKLIB

**HLQ** Specifies a high–level qualifier you use as a default value for parameters of other macros you use to specify a data set prefix.

Default: HFDL.V3R2M00

**XPRMHLQ** Specifies the default HFDL/XPRM 3.2 data set prefix. This parameter is required.

Default: XPRM.VIR3M00

**SYSOUT** Specifies the print output class that is generated on all stage 2 sysout DD statements. This parameter is required.

Default: \*

**TAPEUNIT** Specifies the default tape unit name for installation jobs that require a tape drive. This parameter is required.

Default: TAPE

**PAPERSIZE** Specifies the default paper size, USLETTER or A4. This parameter is used to unload appropriate IVP FSLs from the installation tape and setup the default PAPERSIZE parameter for the customized JCLs. This parameter is required.

Default: USLETTER

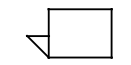

You must specify PAPERSIZE=A4 if the default paper size in your printer environment is A4.

#### **#GENDFLT example**

Figure 4–2 shows an example of the #GENDFLT macro.

#### Figure 4–2. **#GENDFLT example**

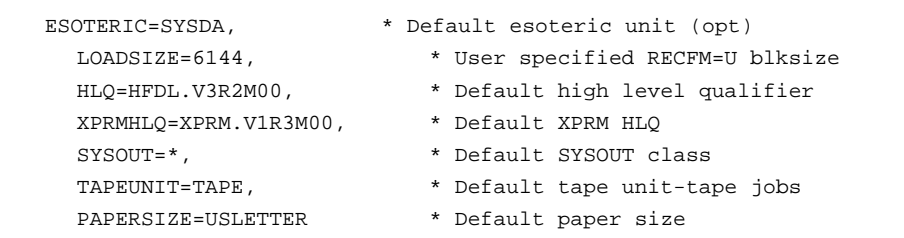

#### **Modifying #GENJBCD**

The #GENJBCD macro specifies job card parameters and the optional JES2 JOBPARM card for all stage 2 jobs generated. This macro is optional. There are three #GENJBCD macro source options:

- Complete the required and optional #GENJBCD parameters. This source option generates job cards for each stage 2 job containing the parameter information you enter.
- Supply the JCL you want to generate at the beginning of all stage 2 jobs by editing the @JOBCARD macro in INSTLIB, and creating the prototype JCL exactly as it is required with a REPRO statement before each JCL card. Refer to the @JOBCARD macro for an example. To invoke this action, code the #GENJBCD macro with the parameter JOBOPT=REPRO. This source option causes the system to ignore all other parameters for this macro.
- Specify that no job card is generated for stage 2 jobs. Code the #GENJBCD macro with the parameter JOBOPT=NOJBCD to omit the job card. This source option causes the system to ignore all other parameters for this macro.

#### **#GENJBCD parameters**

**JOBNAME** Specifies the JOB name to place on all job cards generated during stage 1. The maximum job name length is eight characters. If you use the JOBVARY option, you must specify a name that is less than eight characters. This parameter is required when JOBOPT= has no assigned values (for example,  $JOBOPT = .$ ).

Default: None

**JOBCD1** Specifies that the job card parameters to place on the first job card. If the job parameters are continued on another card, you must place a comma at the end of the last parameter on the card. The installation macros supply the // and JOB statement. This parameter is required when JOBOPT= has no assigned values (for example, JOBOPT=,).

Default: None

**JOBCD2** Specifies job card parameters continued from JOBCD1. This parameter is optional.

Default: None

**JOBCD3** Specifies job card parameters continued from JOBCD2. This parameter is optional.

Default: None

**JOBPARM** Specifies the JOBPARM card parameters you supply for the system to place on the installation /\*JOBPARM card. If you omit this parameter or leave it blank, no /\*JOBPARM is generated. The installation macros supply the //\*JOBPARM. This parameter is optional.

Default: None

**JOBVARY** Varies the JOBNAME on each job of the stage 2 JCL generated by the stage 1 macros. JOBVARY is ignored if JOBOPT is coded. This parameter is optional.

Value options are as follows:

- YES Each JOBNAME is given a unique suffix in the stage 2 JCL. If the job name supplied by the JOBNAME parameter is eight characters, no name suffix is used.
- NO The job name you supply in the JOBNAME parameter is used for all stage 2 jobs.

Default: NO

**JOBOPT** Specifies options to the stage 1 macros that control the generation of the JCL on stage 2 jobs. This parameter is optional.

Value options are as follows:

- NOJBCD: Use this value to suppress all job card JCL generation on stage 2 jobs.
- REPRO: When this option is selected, the job cards generated for the installation jobs are copied from the @JOBCARD member of INSTLIB. Make sure you modify the @JOBCARD member to reflect your needs before using this option.
- Default: If no job options are specified, all JCL is generated from the #GENJBCD parameters.

#### **#GENJBCD example**

Figure 4–3 shows an example of the #GENJBCD macro and the resulting JCL.

#### Figure 4–3. **#GENJBCD example**

```
#GENJBCD JOBNAME=USERJB,
   <code>JOBCD1='(E475,9901),''INSTALL''</code> , <code>CLASS=X,'</code> ,
   JOBCD2='MSGCLASS=X,NOTIFY=user',
   JOBPARM='LINECT=60'
```
The #GENJBCD parameters result in the following JCL:

```
//USERJB JOB (E475,9901),'INSTALL',CLASS=X,
// MSGCLASS=X,NOTIFY=user
/*JOBPARM LINECT=60,
```
#### **Modifying #GENSMP**

The #GENSMP macro supplies stage 2 SMP/E jobs with the necessary information for the successful installation of HFDL. HFDL supports SMP/E Release 5.1 and higher releases only.

The #GENSMP macro supplies the stage 1 SMP/E processing with user–specified values. These values are needed to define and initialize the SMP/E structure and to maintain HFDL and its associated functions. Use the values you specified in your XPRM #GENSMP macro.

#### **#GENSMP parameters**

**SMPESO** Specifies the ESOTERIC unit name used for allocation of non– VSAM SMP/E data sets. This parameter is optional. Default: The value of the ESOTERIC parameter in the #GENDFLT macro, if specified; otherwise, no esoteric unit name is used.

**SMPHLQ** Specifies the prefix (leading qualifier) for all SMP/E non–VSAM data sets allocated during HFDL installation. This parameter is optional.

> Default: The value specified for the HLQ parameter in the #GENDFLT macro

**SMPHLQVS** Specifies the prefix for all SMP/E VSAM data sets allocated during HFDL installation. This is an optional parameter that is used to specify a distinct high–level qualifier for SMP/E VSAM data sets.

> Default: The value you specified for the SMPHLQ parameter in this macro or the value specified for the HLQ parameter in the #GENDFLT macro (if SMPHLQ is not specified).

**SMPREL** Specifies the current release of SMP/E your system is using to install HFDL. HFDL supports SMP/E Release 5 level only. This parameter is optional.

Default: 5

**SMPTLIB** Specifies the volume or volumes used for SMPTLIB storage. If you specify multiple volumes, code and enclose the parameter value as shown:

SMPTLIB=(VOLSR1,VOLSR2,VOLSR3)

This value is required for the definition of the SMPTLIB data set. If you omit this parameter, the value in the SMPVOL parameter is the default.

Default: Value specified for the SMPVOL parameter

**SMPUDSOPT** Position parameter reserved for future use. Specify 1 as a selected value.

Default: None

**SMPUNIT** Specifies the UNIT value used for allocating non–VSAM SMP/E data sets and the SMPTLIB during installation. If you use an ESOTERIC value, the system overrides this parameter or determines it is unnecessary for non–VSAM allocations. If you omit this parameter, the system assigns a value of SYSALLDA to facilitate allocation of the SMPTLIB. The system also issues an MNOTE with a condition code of 1 as a reminder that the default value SYSALLDA was used. This parameter is optional.

Default: SYSALLDA

**SMPVOL** Specifies the volume serial number (VOLSER) of the DASD device used for allocating the HFDL SMP/E files. This parameter is required.

Default: None

**SMPWORK** Specifies the UNIT value used for SMPWORK file allocation during SMP/E execution. This parameter is optional.

> Default: The value specified by the ESOTERIC parameter in the #GENDFLT macro.

#### **Modifying #GENXHF**

The #GENXHF macro assigns values to parameters required for HFDL installation. The values you enter for the #GENXHF macro parameters are used to generate SMP/E jobs, HFDL sample parameters, and sample JCL.

#### **#GENXHF parameters**

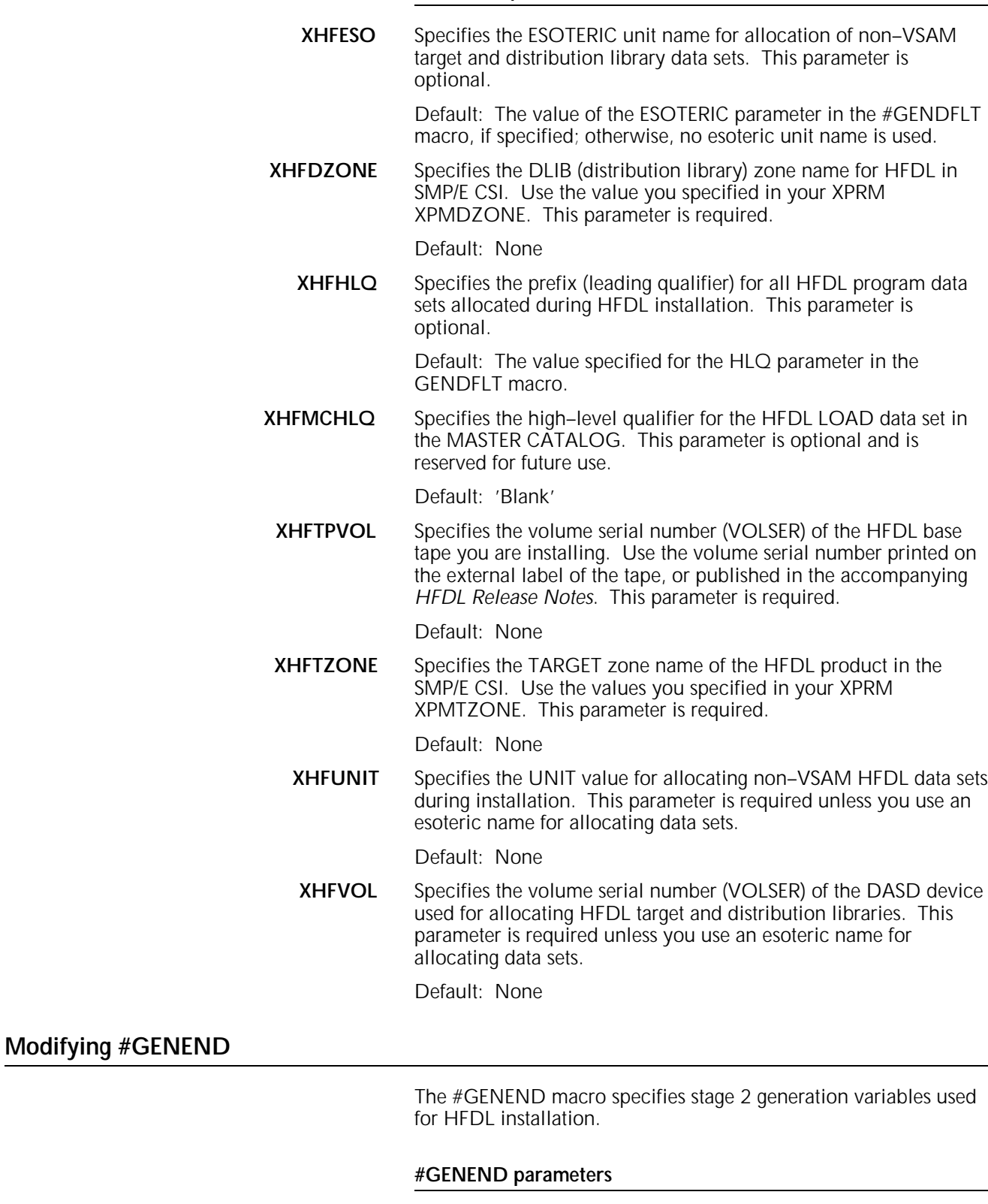

**STAGE2** Specifies whether or not the stage 2 jobs and control statements will be placed by stage 1 into a library other than INSTLIB. The recommended value for this parameter is YES.

Default: None

#### **Generating stage 2 jobs**

In this procedure, you modify the JCL that uses GEN#XHF to generate site–specific stage 2 jobs. You can also modify the JCL that allocates the stage 2 library.

#### **Allocating the stage 2 library**

The stage 2 library must have the same high–level qualifier or prefix as the INSTLIB. You can create this library using the TSO allocation or you can edit and submit the ALOCSTG2 member in INSTLIB. If you use TSO, you must create the file with the specifications listed in Table 4–2.

#### Table 4–2. **TSO file specifications**

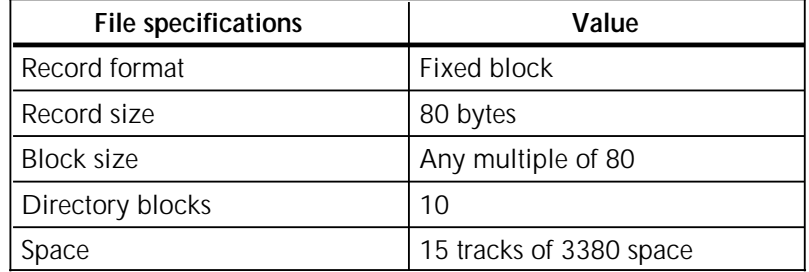

To use the member ALOCSTG2 of INSTLIB to allocate a stage 2 library, complete the following steps:

- 1. Edit the member ALOCSTG2 in INSTLIB.
- 2. Add a valid job card to the beginning of the job.
- 3. Change the HLQ parameter to reflect your high–level qualifier for HFDL INSTLIB. The HLQ parameter is at the end of the job.
- 4. Save and submit the ALOCSTG2 job. The valid condition code is 4 or less.

#### **Modifying ASMSTGE1**

To generate stage 2 jobs, complete the following steps:

- 1. Edit the member ASMSTGE1 in INSTLIB.
- 2. Add a valid job card to the beginning of the job.
- 3. Change the HLQ parameter on the EXEC parameter of the BLDJCL procedure to reflect your high–level qualifier for the HFDL INSTLIB (the HLQ parameter is at the end of the job). XPRMHLQ should be coded as the high–level qualifier of your XPRM installation data sets.
- 4. Make sure that GEN=GEN is specified in the EXEC parameter of the BLDJCL procedure.
- 5. If you changed the low–level qualifier of INSTLIB, you must change the ASMSTGE1 member in the following places:
	-
	- a. SYSLIB statement in the ASM step<br>b. SYSIN statement in the ASM step SYSIN statement in the ASM step
	- c. SYSUT2 statement in the UPDATE step.
- 6. Save and submit ASMSTGE1 to generate stage 2 jobs.
- 7. Verify the job completed with condition codes of 0004 or less.

#### **Submitting stage 2 jobs**

The JCL for each job listed below is in the stage 2 library after stage 1 is complete. Submit the jobs in the specified order to make sure HFDL is properly installed. Jobs IJFG101 through IJFG108 and GENCUST require no JCL modifications for proper execution and you can submit them without changes.

If you have to reinstall HFDL from the beginning, first use job DJFG101 (supplied in the stage 2 library) to delete all the data sets allocated by HFDL installation. The valid condition code for successful completion of DJFG101 is 8 or less.

To complete the HFDL SMP/E installation, submit the following stage 2 jobs. When each job has completed, check the job condition codes (COND CODE) to determine if the job ran successfully. Follow these steps to submit the stage 2 jobs:

- 1. Submit IJFG101 to allocate HFDL target libraries required by SMP/E to install and maintain HFDL.
- 2. Verify the condition code. The valid condition code is 00.
- 3. Submit IJFG102. IJFG102 is a dummy job included for compatibility only.
- 4. Verify the condition code. The valid condition code is 00.
- 5. Submit IJFG103 to perform the following:
	- a. Initialize a target and distribution library zone for HFDL and its associated FUNCTIONS.
	- b. Add the OPTION member to the global zone to be used when installing or maintaining HFDL and its associated FUNCTIONS.
	- c. Add DD definitions to the SMP/E zones.
	- d. Add installation FMID and macro definitions to CSI.
- 6. Verify the condition code. The valid condition code is 00.
- 7. Submit IJFG104 to perform a RECEIVE on functions XHF3200, ZHF3200, and YIF1103 from the base product distribution tape. You may have to remount the tape.
- 8. Verify the condition code. The maximum acceptable condition code is 00.
- 9. Submit IJFG105 to perform an APPLY CHECK on function XHF3200.
- 10. Verify the condition code. The maximum acceptable condition code is 00.
- 11. Submit IJFG106 to perform an APPLY on function XHF3200.
- 12. Verify the condition code. The maximum acceptable condition code is 00.
- 13. Submit IJFG107 to perform an ACCEPT CHECK on functions XHF3200, ZHF3200, and YIF1103.
- 14. Verify the condition code. The maximum acceptable condition code is 00.
- 15. Submit IJFG108 to perform an ACCEPT on functions XHF3200, ZHF3200, and YIF1103.
- 16. Verify the condition code. The maximum acceptable condition code is 04.
- 17. Submit GENCUST to generate customized JCLs to run HFDL, XFUWID and XICSUTIL. These JCLs will be placed in the <your.hlq>.JCL data set.
- 18. Verify the condition code. The maximum acceptable condition code is 00.
- 19. Have your System Administrator include the SASC 550 run-time library to your logon procedures, if not already done.

# **5. Verifying the installation**

This chapter provides the procedures to verify that you have successfully installed the HFDL software. The tape you received contains the programs you use to perform an HFDL installation verification procedure (IVP). The procedure consists of a series of jobs designed to validate your installation.

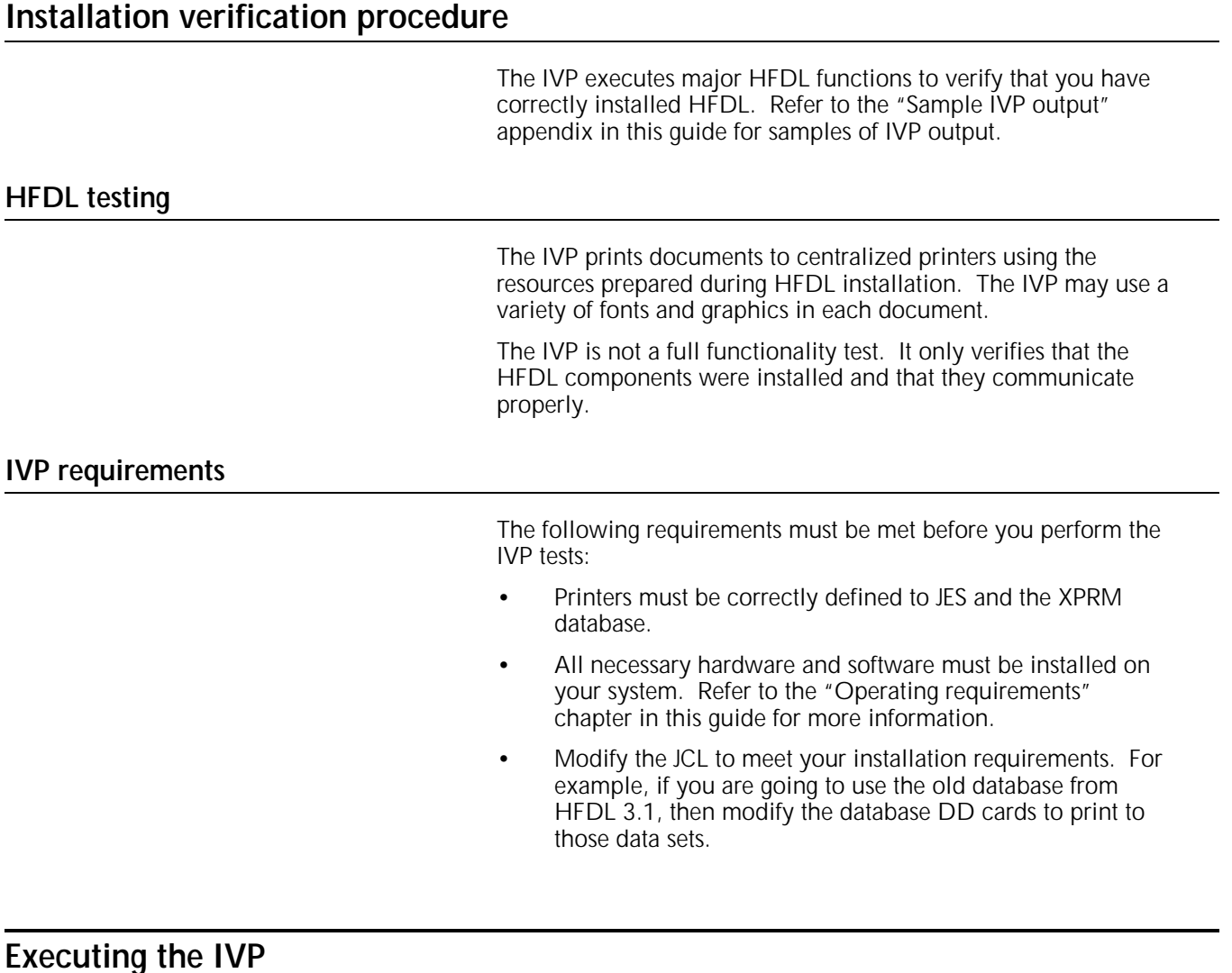

All the IVP jobs are placed in the stage 2 library data set. To execute the IVP, you must complete the following steps for all configurations:

1. Submit IVPJCL1 to perform the IVP for XES and centralized printers.

- 2. Verify the condition code. The acceptable condition code is 4 or less.
- 3. Compare your output with the sample IVP outputs shown in the "Sample IVP output" appendix.
- 4. Submit IVPJCL2 to perform the IVP for highlight color printers.
- 5. Verify the condition code. The acceptable condition code is 4 or less.
- 6. Compare your output with the sample IVP outputs shown in the "Sample IVP output" appendix.

If you have a 4700 color printer, perform steps 7 through 9.

- 7. Submit the job IVP4700 to perform the IVP for the 4700 color printer.
- 8. Verify the condition code. The acceptable condition code is 4 or less.
- 9. Compare your output with the sample IVP outputs shown in the "Sample IVP output" appendix.

If you have all the fonts listed in Table 2-3 of the "Operating requirements" chapter, perform steps 10 through 13.

- 10. Submit IVPJCL3 to perform the IVP for multiple-form file compilation for the decentralized printers. No output will be sent and sampled on the printer.
- 11. Verify the condition code. The acceptable condition code is 4 or less.
- 12. Submit IVPJCL4 to perform the IVP for multible-member compilation for the centralized printer. No output will be sent and sampled on the printer.
- 13. Verify the condition code. The acceptable condition code is 4 or less.

# **6. Installing maintenance software**

Periodically, Xerox distributes maintenance software for the Host Forms Description Language (HFDL) system. Maintenance software is distributed in the form of Program Temporary Fix (PTF), Program Update Tape (PUT), or Authorized Program Analysis Report (APAR) tapes. The software tapes provide enhancements and correct software problems reported between releases of the product.

This chapter contains the procedures and reference information you use to install maintenance software. You must repeat these procedures each time you receive a maintenance tape. Specific information for installing and using a PTF, PUT, or APAR tape is in the HFDL Maintenance Bulletin that accompanies the tape.

# **Setting up and executing stage 1 jobs for maintenance**

You generate the jobs to install HFDL maintenance software and its associated functions in the same manner you generated the original installation jobs.

The stage 1 procedure requires you to modify the #MNTXHF macro before you can generate the stage 2 jobs for maintenance software processing. You also need to change the TYPE parameter of the #GENEND macro.

Some fields in the maintenance software jobs are generated using information supplied by the installation macros. If you change the values in any of these macros or leave them incomplete, errors may occur in the stage 2 jobs you use to install the maintenance software.

Complete the following procedures to execute the stage 1 jobs and generate the stage 2 maintenance jobs. Refer to the HFDL Maintenance Bulletin that accompanies the maintenance tape for more tape installation instructions and an example of the #MNTXHF macro.

Make sure you complete the product base tape installation before you install any maintenance tapes.

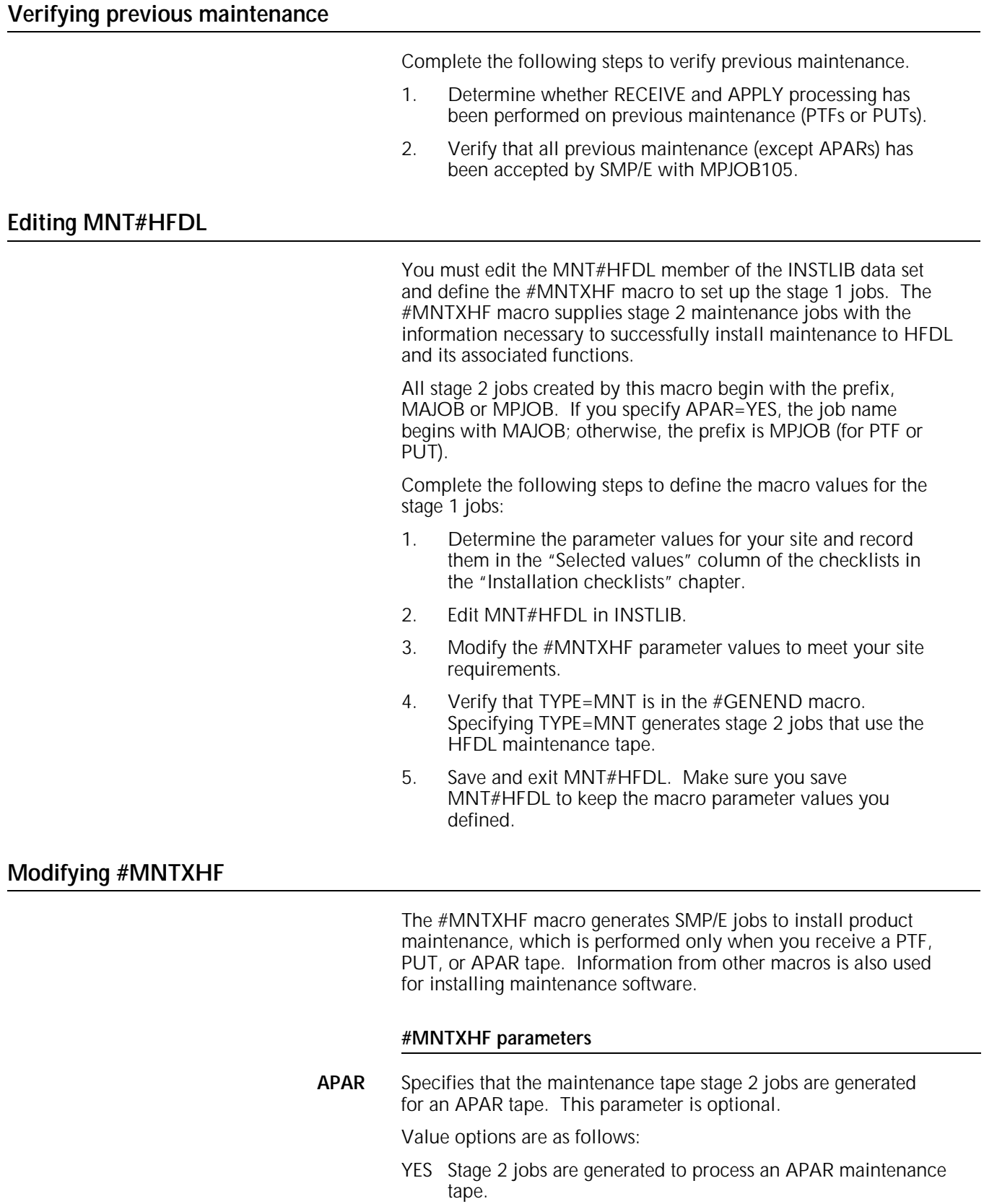

NO Stage 2 jobs are generated to process a PTF or PUT tape.

Default: None
**BYPASS** Reserved for future use.

Default: None

**HOLDFILE** Indicates that a HOLDDATA file is supplied on the maintenance tape. Refer to the HFDL Maintenance Bulletin that accompanies the maintenance tape for instructions on using this parameter with the tape. This parameter is optional.

Value options are as follows:

- YES An SMPHOLD DD statement and the HOLDDATA SMP keyword is generated in the stage 2 maintenance tape RECEIVE job.
- NO No SMPHOLD controls are generated on the stage 2 RECEIVE job.

Default: NO

**PTFLABEL** Defines the type of label processing you want to use on the corrective service tape. Valid options are SL or NL. Refer to the HFDL Maintenance Bulletin for the value you should use. This parameter is optional.

Default: SL

**PTFSRCID** Represents the SMP SOURCEID you want to assign to all PTFs or APARs and to use with SMP/E for maintenance selection. The software maintenance tape contains the PTFs and APARs. This parameter is optional.

Default: The value assigned to the PTFVOL parameter.

**PTFUNIT** Specifies the tape unit name from which the maintenance tape is input. This parameter is optional.

> Default: Installation default TAPEUNIT parameter in the #GENDFLT macro.

**PTFVOL** Specifies the volume serial number of the maintenance tape (PTF or APAR) supplied by Xerox. Obtain this number from the HFDL Maintenance Bulletin that accompanies the maintenance tape. This parameter is required.

Default: None

#### **#MNTXHF example**

Figure 6–1 shows an example of the #MNTXHF macro.

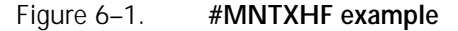

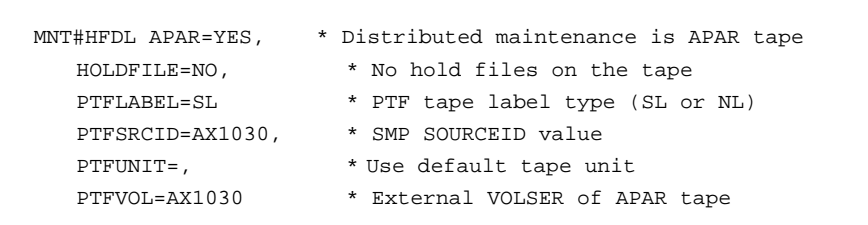

# **Editing ASMSTGE1**

Complete the following steps to execute the stage 1 jobs.

- 1. Edit the JCL member ASMSTGE1 in INSTLIB to meet your site–specific JCL requirements. Change the GEN parameter in the EXEC card to GEN=MNT.
- 2. SAVE and submit the ASMSTGE1 job to generate stage 2 jobs.
- 3. Verify that ASMSTGE1 completed with a condition code of 0004 or less. After ASMSTGE1 successfully completes, all stage 2 installation jobs with your parameter definitions are stored in the stage 2 library.
- 4. Edit the stage 2 library to display the member list.

# **Setting up and executing stage 2 jobs for maintenance**

After you complete stage 1, the jobs to RECEIVE, APPLY, and ACCEPT maintenance are located in the stage 2 library and can be submitted for execution without modifications.

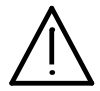

**CAUTION:** No ACCEPT jobs are created for APAR maintenance. Do not perform an ACCEPT on APAR maintenance.

If the maintenance tape is a PTF or PUT tape, the jobs are located in member names MPJOB101 through MPJOB105. If the maintenance tape is an APAR tape, the jobs are located in member names MAJOB101 through MAJOB103.

**PTF and PUT maintenance** 

To complete the PTF and PUT maintenance, submit the following stage 2 jobs:

- 1. Submit MPJOB101. This job performs a RECEIVE of PTF maintenance on the XHF3200, ZHF3200, and YIF1103 functions from the maintenance tape. This job also copies non-SMP/E files as required.
- 2. Verify the condition code. The valid condition code is 00.
- 3. Submit MPJOB102. This job runs an APPLY CHECK on maintenance software for functions received by MPJOB101.
- 4. Verify the condition code. For valid condition codes, refer to the accompanying HFDL Maintenance Bulletin.
- 5. Submit MPJOB103. This job performs an APPLY of the maintenance software for which a RECEIVE was performed by MPJOB101.
- 6. Verify the condition code. For valid condition codes, refer to the accompanying HFDL Maintenance Bulletin.
- 7. Submit MPJOB104. This job performs an ACCEPT CHECK on maintenance software for which a RECEIVE was performed by MPJOB101.
- 8. Verify the condition code. For valid condition codes, refer to the accompanying HFDL Maintenance Bulletin.
- 9. Submit MPJOB105. This job performs an ACCEPT of the maintenance software for which a RECEIVE was performed by MPJOB101.
- 10. Verify the condition code. For valid condition codes, refer to the accompanying HFDL Maintenance Bulletin.
- 11. Submit the IVP jobs. Refer to the "Verifying the installation" chapter in this guide for more information.
- 12. Compare the results with the IVP samples provided in the "Sample IVP output" appendix to verify successful installation of the maintenance software.

**APAR maintenance**

To complete the APAR maintenance, submit the following stage 2 jobs:

- 1. Submit MAJOB101. This job performs a RECEIVE of APAR maintenance on the XHF3200, ZHF3200, and YIF1103 functions from the maintenance tape.
- 2. Verify the condition code. The valid condition code is 00.
- 3. Submit MAJOB102. This job performs an APPLY CHECK of maintenance software for the functions received by MAJOB101.
- 4. Verify the condition code. For valid condition codes, refer to the accompanying HFDL Maintenance Bulletin.
- 5. Submit MAJOB103. This job performs an APPLY of the maintenance software to the functions for which a RECEIVE was performed by MAJOB101.
- 6. Verify the condition code. For valid condition codes, refer to the accompanying HFDL Maintenance Bulletin.

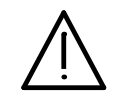

**CAUTION:** No ACCEPT jobs are created for APAR maintenance. Do not perform an ACCEPT on APAR maintenance.

- 7. Submit the IVP jobs. Refer to the "Verifying the installation" chapter in this guide for more information.
- 8. Compare the results with the IVP samples provided in the "Sample IVP output" appendix to verify successful installation of the maintenance software.

**A. File space requirements**

This appendix shows the approximate space requirements for all files created and used during HFDL installation. The space requirements reflect installation on single–density 3380 direct access storage devices. They may vary according to your DASD type.

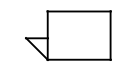

The size (approximate number of blocks) is variable for SMPLOG and SMPLOGA.

Table A–1 lists the target and operational library requirements.

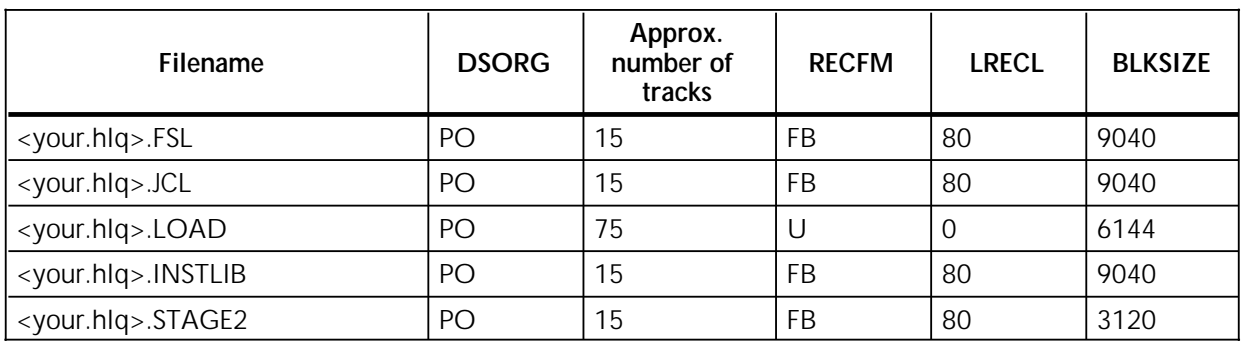

#### Table A–1. **HFDL target and operational library requirements**

In addition to these requirements, the 3380 requires 100 cylinders to accommodate the A03 fonts (U.S.) and 400 cylinders to accommodate the R03 fonts (Rank Xerox).

# **B. Migrating font width tables**

This appendix contains the necessary information to migrate HFDL 2.1D font width tables or HFDL 3.1 font attributes to the XPRM/HFDL 3.2 format.

You can reference the 9700 centralized format fonts in your HFDL 3.1 database directly with HFDL 3.2. If you want to use 2700 decentralized format fonts with HFDL 3.2 you must add these fonts to the 3.2 database.

# **Copying font width information to the new font attribute database**

Refer to the following information and Tables B-1 and B-2 to copy HFDL 2.1D font width information from an HFDL 2.1D widths file or HFDL 3.1 font attributes to the XPRM/HFDL 3.2 font attribute data set.

The XFUWID JCL executes the XFUWID utility. The XFUWID utility copies font width information to the XPRM/HFDL 3.2 font attribute database only when width information for a particular font does not already exist in the data set.

Tables B–1 and B-2 list the fields copied from the HFDL 2.1D widths file or HFDL 3.1 font attributes to the XPRM/HFDL 3.2 font attribute data sets.

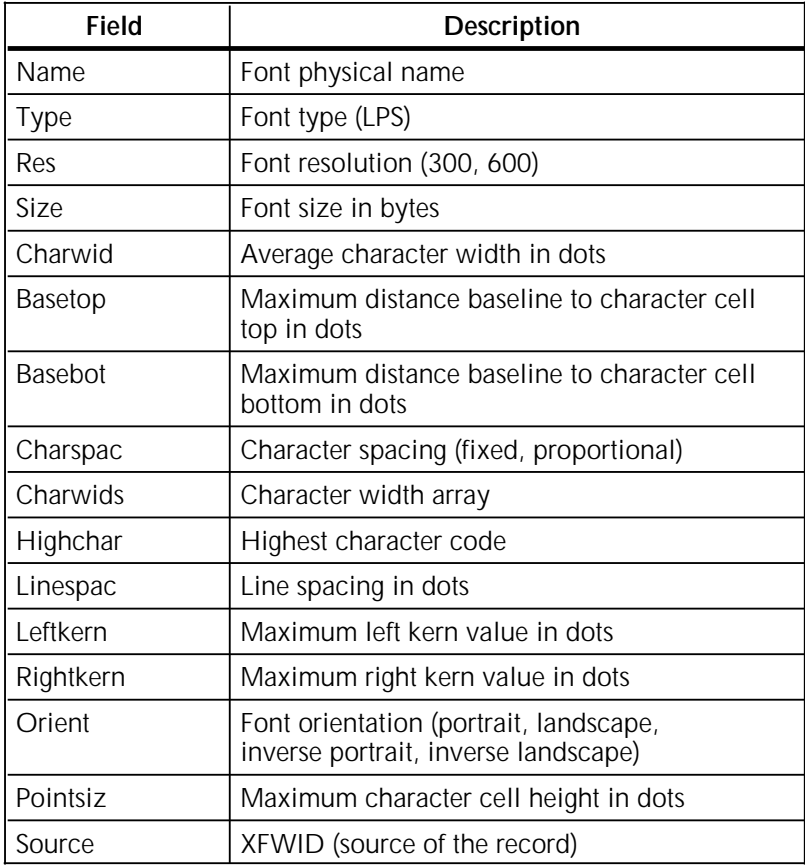

#### Table B–1. **Fields copied to XPRM/HFDL 3.2 font attribute data set**

#### Table B–2. **Fields copied to XPRM/HFDL 3.2 font attribute data set (logo attribute)**

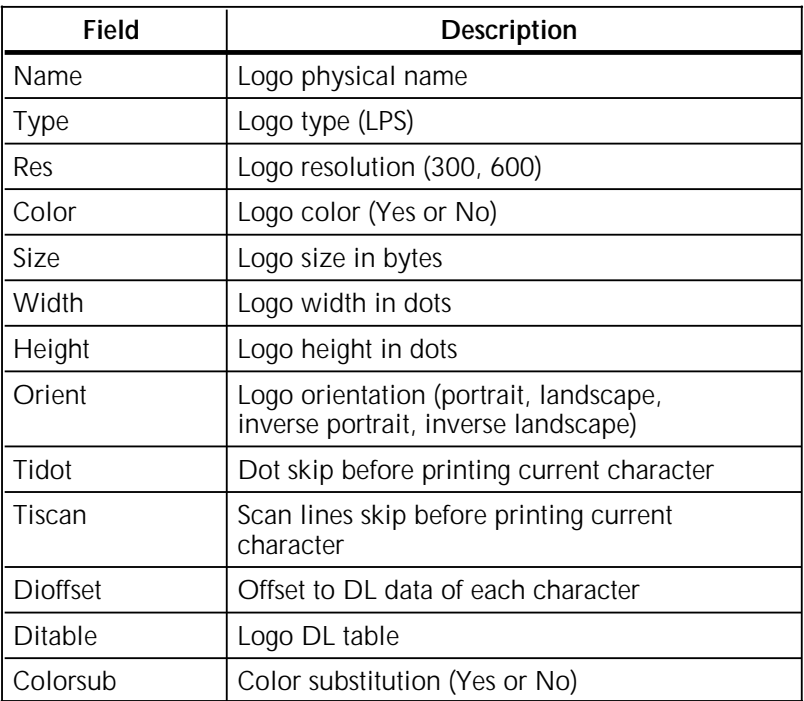

The XFUWID JCL is located in the <your.hlq>.JCL dataset. If you want to migrate fonts and logos from the HFDL 2.1D database, modify the XFWID DD statement to reflect the name of the HFDL 2.1D font widths data set and run procedure F21. If you want to migrate them from HFDL 3.1, modify the first instance of XSFNTATT DD to reflect the name of the HFDL 3.1 font attribute dataset, and run procedure F31.

Figure B–1 shows a sample JCL to run XFUWID.

Figure B–1. **Sample JCL to run XFUWID**

| //jobcard              |                                     |                                                      |  |
|------------------------|-------------------------------------|------------------------------------------------------|--|
| $11*$                  |                                     |                                                      |  |
| //F21                  | PROC                                |                                                      |  |
| //STEP1                | EXEC PGM=XFUWID,REGION=8M,          |                                                      |  |
| $\frac{1}{2}$          | PARM='VER=21'                       |                                                      |  |
| //STEPLIB DD           |                                     | DISP=SHR, DSN=HFDL.V3R2M00.LOAD                      |  |
| $\frac{1}{2}$          | DD                                  | DISP=SHR, DSN=XPRM. V1R3M00. LOAD                    |  |
| $\frac{1}{2}$          | DD                                  | DISP=SHR, DSN=XPRM. V1R3M00. SASCRDLB. C550          |  |
| //XFWID                | DD                                  | DISP=SHR, DSN=HFDL. V2R1M00. HFDLWIDS                |  |
| //XSFNTATT DD          |                                     | DISP=SHR, DSN=XPRM.V1R3M00.XSFNTATT                  |  |
| //SYSPRINT DD SYSOUT=* |                                     |                                                      |  |
| //SYSTERM DD SYSOUT=*  |                                     |                                                      |  |
| $\frac{1}{2}$          | PEND                                |                                                      |  |
| $11*$                  |                                     |                                                      |  |
| //F31                  | PROC                                |                                                      |  |
| //STEP1                | EXEC PGM=XFUWID,REGION=8M,          |                                                      |  |
| $\frac{1}{2}$          |                                     | PARM='VER=31'                                        |  |
|                        |                                     | //STEPLIB DD DISP=SHR, DSN=HFDL.V3R2M00.LOAD         |  |
| $\frac{1}{2}$          | DD                                  | DISP=SHR, DSN=XPRM.V1R3M00.LOAD                      |  |
| $\frac{1}{2}$          | DD                                  | DISP=SHR, DSN=XPRM. V1R3M00. SASCRDLB. C550          |  |
| //XSFNTATT DD          |                                     | DISP=SHR, DSN=HFDL. V3R1M00. XSFNTATT                |  |
| //FONTOUT              | DD.                                 | DSN=&FONTOUT, DISP=(NEW, PASS), UNIT=SYSDA,          |  |
| $\frac{1}{2}$          |                                     | $DCB = (RECFM = FB, LRECL = 1204, BLKSIZE = 1204)$ , |  |
| $\frac{1}{2}$          |                                     | $SPACE = (TRK, (10, 10))$                            |  |
| //LOGOOUT              | DD.                                 | DSN=&LOGOOUT, DISP=(NEW, PASS), UNIT=SYSDA,          |  |
| $\frac{1}{2}$          |                                     | DCB=(RECFM=FB, LRECL=948, BLKSIZE=948),              |  |
| $\frac{1}{2}$          |                                     | $SPACE = (TRK, (10, 10))$                            |  |
| //SYSPRINT DD SYSOUT=* |                                     |                                                      |  |
| //SYSTERM DD SYSOUT=*  |                                     |                                                      |  |
| $11*$                  |                                     |                                                      |  |
|                        | //STEP2 EXEC PGM=XFUWID, REGION=8M, |                                                      |  |
| $\frac{1}{2}$          |                                     | PARM= 'VER=13'                                       |  |
|                        |                                     | //STEPLIB DD DISP=SHR, DSN=HFDL.V3R2M00.LOAD         |  |
| $\frac{1}{2}$          | DD                                  | DISP=SHR, DSN=XPRM. V1R3M00. LOAD                    |  |
| $\frac{1}{2}$          | DD                                  | DISP=SHR, DSN=XPRM. V1R3M00. SASCRDLB. C550          |  |
|                        |                                     | //XSFNTATT DD DISP=SHR, DSN=XPRM.V1R3M00.XSFNTATT    |  |
| //FONTIN               | DD                                  | DSN=&FONTOUT, DISP=(OLD, DELETE)                     |  |
| //LOGOIN               | DD                                  | DSN=&LOGOOUT, DISP=(OLD, DELETE)                     |  |
| //SYSPRINT DD          |                                     | $SYSOUT = *$                                         |  |
| //SYSTERM              | DD                                  | $SYSOUT = *$                                         |  |
| $\frac{1}{2}$          | PEND                                |                                                      |  |
| $11*$                  |                                     |                                                      |  |
| //F21                  |                                     | EXEC PROC=F21                                        |  |
| //F31                  |                                     | EXEC PROC=F31                                        |  |

# **C. Sample IVP output**

This appendix contains sample output for the installation verification procedure (IVP). IVP jobs test HFDL for various site configurations. After you execute the IVP, compare your output to the sample output provided in this appendix.

# **D. Conversion from .FRM to metacode**

This appendix contains instructions for converting a .FRM file to a metacode file, in the online mode and the batch mode.

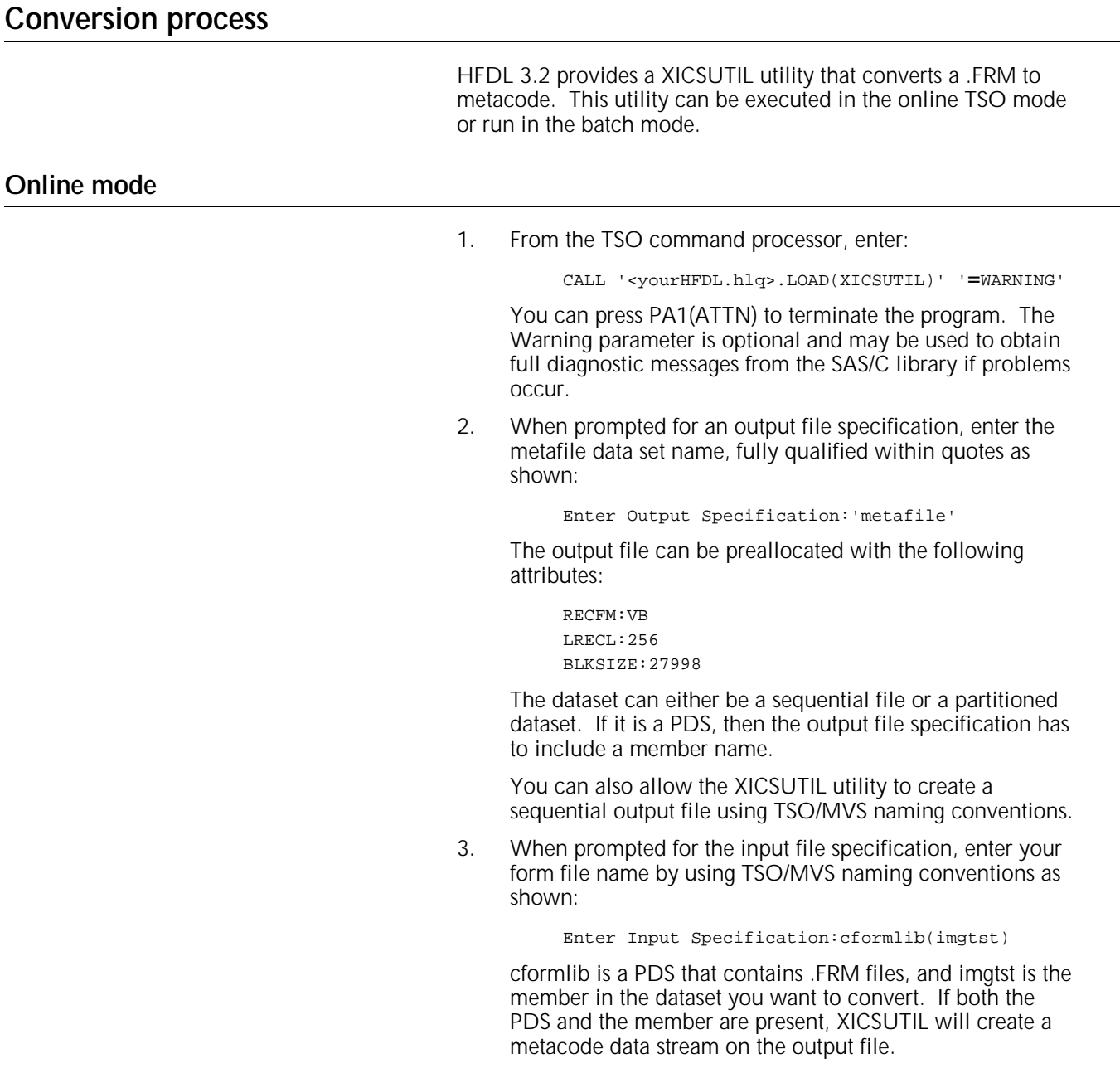

An example of the attributes of the input file is as follows:

```
DSORG:PO
RECFM:FB
LRECL:128
BLOCKING FACTOR:10752
```
After completion, the utility cycles through prompts for the next output and input file specifications.

4. Enter the options when prompted if desired or proceed to the next step to use the defaults. An option parser for XICSUTIL allows you to modify the generated output stream with an IDEN,  $SKIP=$ , OFFSET =,  $INSET=$ ,  $JDL=$ ,  $JDE=$ , and RSTACK of your choice.

```
Enter options, END after last option
:JDL=DFAULT,JDE=PGMODE
:INSET=0, RSTACK=X'1313131313131313'
:IDEN='@@@DJDE',SKIP=8,OFFSET=0
:END
```
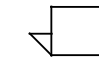

The order of the fields is not important and as many lines as necessary may be used to enter the data. The syntax is very stringent and allows for no spaces outside the quoted string. Spaces may be used to separate the different options as shown in the example.

5. Type 'END' to end the option dialog and start processing.

The following is an example of the default values that are used if you enter END at the options prompt without changing the options:

```
Processing options are:
    IDEN='@@@DJDE'
     SKIP=8
     OFFSET=0
     INSET=0
     JDL=DFAULT
     JDE=PGMODE
     RSTACK=X'1313131313131313'
```
The option names have previously defined values, except for INSET that specifies the RSTACK offset amount.

The values do not need to be re-entered for subsequent usage of XICSUTIL. A new session requires that the options be re-entered since they are not saved from previous sessions.

6. You may browse the output file at this time. The utility uses a default IDEN value of '@@@DJDE' beginning in column 2 of the output file. Column 1 is reserved for the PCC byte that is expected by XICS. The file is terminated with a fixed RSTACK of hexadecimal 13s beginning in column 2.

### **Batch mode**

XICSUTIL may be run in batch mode. Figure D–1 shows a sample of the JCL necessary to run the XICSUTIL in <yourHFDL.hlq>.JCL.

Figure D–1. **Sample JCL to run XICSUTIL**

| //jobcard                    |      |                                         |  |  |
|------------------------------|------|-----------------------------------------|--|--|
| $11*$                        |      |                                         |  |  |
| //XICSUTIL                   | EXEC | PGM=XICSUTIL, PARM='WARNING'            |  |  |
| //STEPLIB                    | DD.  | DSN=HFDL.V3R2M00.LOAD, DISP=SHR         |  |  |
|                              | DD   | DSN=XPRM.V1R3M00.SASCRDLB.C550,DISP=SHR |  |  |
| //SYSPRINT                   | DD   | $SYSOUT = *$                            |  |  |
| //SYSTERM                    | DD.  | $SYSOUT = *$                            |  |  |
| //OUTPUT                     | DD   | DSN=HFDL.V3R2M00.MET(member), DISP=SHR  |  |  |
| //SYSIN                      | DD   | $\star$                                 |  |  |
| DDN: OUTPUT                  |      |                                         |  |  |
| DSN=HFDL.V3R2M00.FRM(member) |      |                                         |  |  |
| JDE=METAPG, END              |      |                                         |  |  |
| END                          |      |                                         |  |  |
| / *                          |      |                                         |  |  |

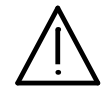

**CAUTION:** Failure to follow the proper order of the **SYSIN** data may cause the erasure of your input data.

XICSUTIL that is run in batch mode expects the **SYSIN** data in the following order:

output data set input data set processing options.

A DSN specification may be used to specify a fully qualified dataset. This format is illustrated by the input specification.

A DDN specification may be used to specify a JCL Data Description (DD) that references a dataset that was previously defined. This format is illustrated by the output specification.

The PARM statement turns on the SAS/C library error message facility and may be of value when attempting to first run XICSUTIL.

A .FRM can support logo references but there is no current metacode equivalent. When a logo is encountered in the .FRM, an error message is given and the processing of that .FRM is aborted.

# **Glossary**

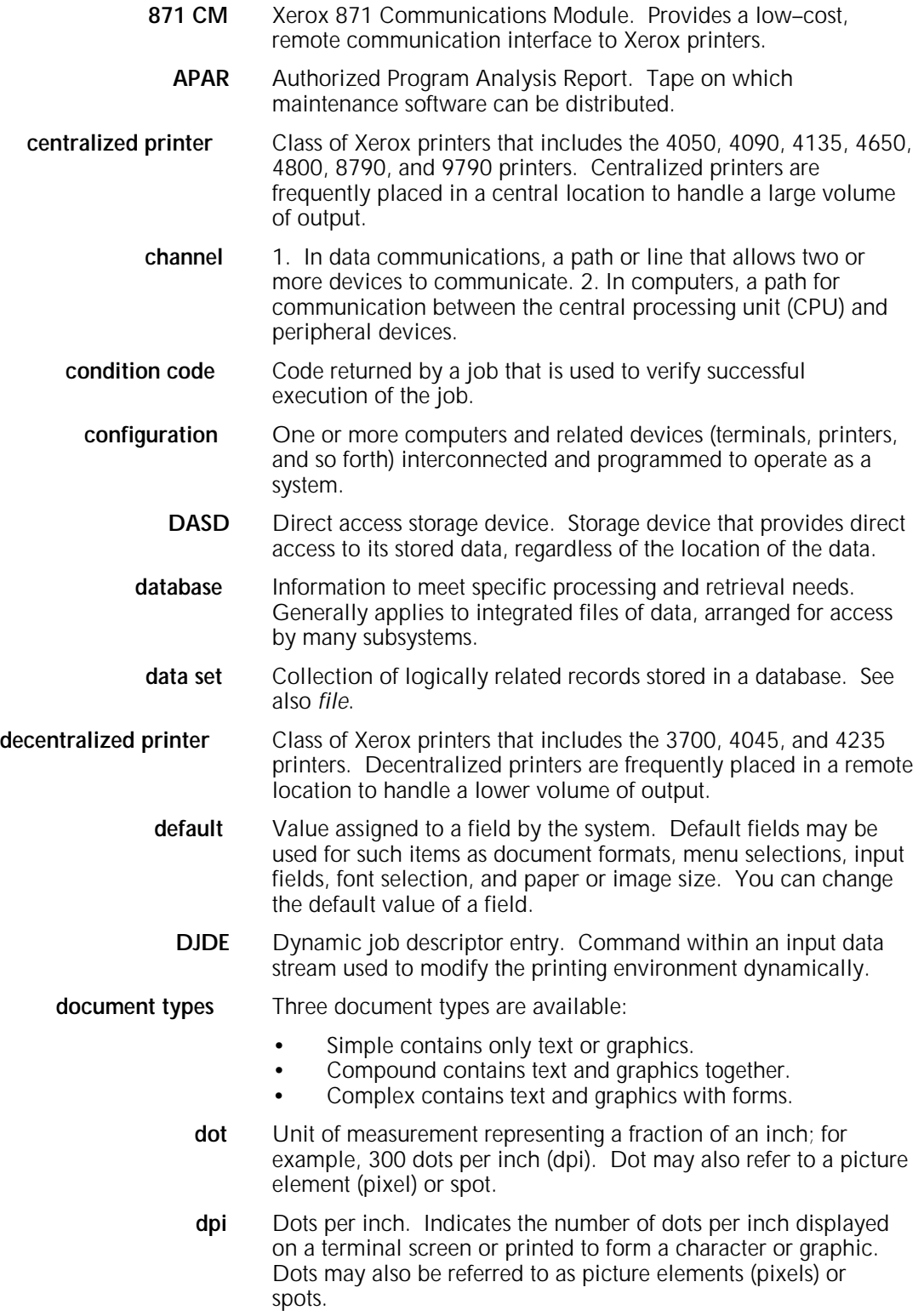

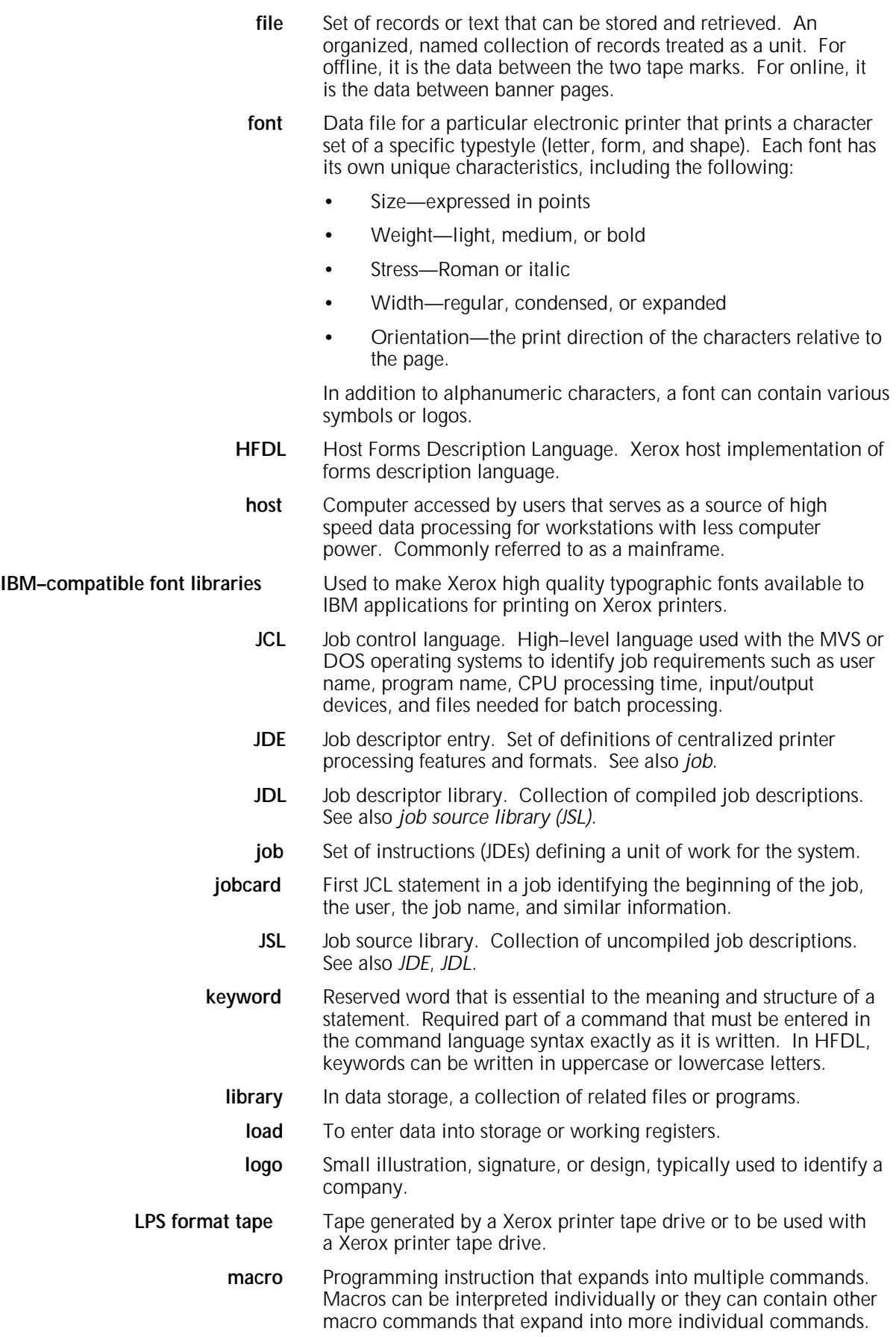

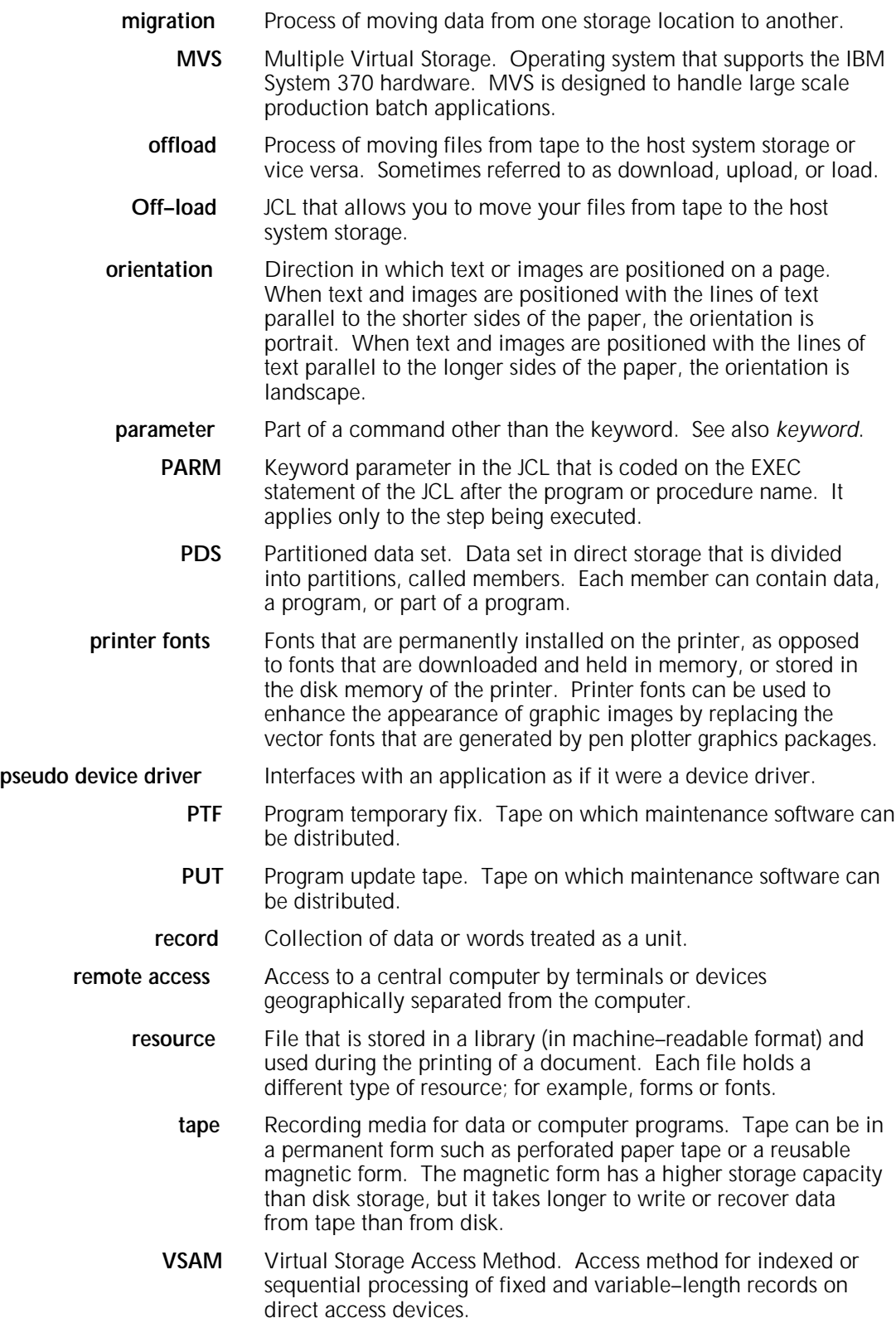

# **Index**

#### **Symbols**

#GENDFLT, modifying, 4–3 to 4–4 #GENEND, modifying, 4–8, 6–1 #GENJBCD, modifying, 4–4 to 4–6 #GENSMP, modifying, 4–6 to 4–7 #GENXHF, modifying, 4–7 to 4–8 #MNTXHF macro, 6–1 to 6–3 .FRM conversion, D–1 to D–3

#### **Numerals**

871 Communications Module (871 CM), 2–2

#### **A**

A03 fonts, A–1 Agile 6287 Ultra, 2–2 ALOCSTG2, using, 4–9 APAR description, 6–1 maintenance, installation checklist, 3–4 parameter, 6–2 submitting stage 2 jobs, 6–5 ASCII character set, 2–2 to 2–3 ASMSTGE1 editing, 6–4 modifying, 4–9 to 4–10 Authorized Program Analysis Report, see APAR

### **B**

backup, 2–4 block size, see LOADSIZE BSC/RJE communications link, 2–2

# **C**

character sets, 2–3 checklists APAR maintenance installation, 3–4 preinstallation, 2–4 product installation, 3–1 to 3–2 PTF maintenance installation, 3–3 communications link, 2–2 condition codes, stage 2 product, 3–2 PTF maintenance, 3–3 converting .FRM batch mode, D–3 online, D–1 to D–2

### **D**

DASD, 2–1 database, font attribute, B–1 to B–2 Direct Access Storage Device, see DASD documentation, other, viii to ix DSNs, 2–4, 4–2, D–3

### **E**

EBCDIC character set, 2–3 ESOTERIC parameter, 4–3 examples #GENDFLT, 4–4 #GENJBCD, 4–6 #MNTXHF, 6–3

### **F**

features, HFDL , 1–1 file space requirements, A–1 firmware versions, protocol converters, 2–2 font A03, A–1 downloading, 2–2 R03, A–1 requirements, 2–3 width tables, migrating, B–1 to B–4

### **G**

GEN#HFDL, editing, 4–3 Global Resource Serialization (GRS), 2–2

### **H**

high-level qualifier, see HLQ parameter HLQ parameter, 4–3 host system, requirements, 2–1

#### **I** installation

library, off-loading, 4–2 maintenance software, 6–1 to 6–5 process, summary, 1–2 tape, contents, 4–1 verifying, 5–1 to 5–2, C–1 installation checklists APAR maintenance, 3–4 product, 3–1 to 3–2 PTF maintenance, 3–3 installation verification procedure, see IVP ISO character set, 2–2 to 2–3 IVP procedure, 5–1 to 5–2 sample output, C–1

## **N**

library off-loading, 4–2 requirements, A–1 LOADSIZE parameter, 4–3 logo references, .FRM, D–3 logon procedures, 2–1, 3–2

### **M**

maintenance software, installing, 6–1 to 6–5 metacode, .FRM conversion, D–1 to D–3 MNT#HFDL, editing, 6–2 MVS operating system, 2–1

### **N**

nonvolatile storage, 2–1

# **O**

operating requirements, 2–1 to 2–4 system software (OSS), 2–2 to 2–3

### **P**

PAPERSIZE parameter, 4–4 parameters #GENDFLT, 4–3 to 4–4 #GENEND, 4–8 #GENJBCD, 4–5 to 4–6 #GENSMP, 4–6 to 4–7 #GENXHF, 4–8 #MNTXHF, 6–2 to 6–3 partitioned data set (PDS), 4–1 preinstallation checklist, 2–4 prerequisites, 1–1 printers centralized, 2–2 decentralized, 2–2 to 2–3 printing requirements, 2–2 to 2–3 procedures #MNTXHF, modifying, 6–2 to 6–3 .FRM, converting , D–1 to D–2 ALOCSTG2, using, 4–9 APAR maintenance, submitting jobs, 6–5 ASMSTGE1, editing, 6–4 ASMSTGE1, modifying, 4–9 to 4–10 GEN#HFDL, editing, 4–3 HFDL, installing, 1–2 installation library, off-loading, 4–2 IVP, executing, 5–1 to 5–2 MNT#HFDL, editing, 6–2 previous maintenance, verifying, 6–2 PTF/PUT maintenance, submitting jobs, 6–4 to 6–5 stage 2 jobs, submitting, 4–10 to 4–11

Program Temporary Fix, see PTF Program Update Tape, see PUT protocol converters, 2–2 to 2–3 PTF maintenance description, 6–1 installation checklists, 3–3 parameters, 6–3 submitting stage 2 jobs, 6–4 to 6–5 publications, related, viii to ix PUT maintenance description, 6–1 submitting stage 2 jobs, 6–4 to 6–5

# **R**

R03 fonts, A–1 requirements file space, A–1 font, installation, 2–3 host system, 2–1 IVP, 5–1 printing,  $2-2$  to  $2-3$ software, 2–1 to 2–2 storage, 2–1

# **S**

S/370 channel, 2–2 SASC 550 run-time library, 2–1, 3–2 SMP/E installation tape format, 4–1 parameters, macro, 4–6 to 4–7 prerequisite, 1–1 software requirement, 2–1 SNA/RJE communications link, 2–2 software requirements, 2–1 to 2–2 stage 1 APAR maintenance, installing, 3–4 jobs, executing, 4–2 maintenance software, 6–1 to 6–4 product, installing, 3–1 to 3–2 PTF maintenance, installing, 3–3 stage 2 #GENEND parameter, 4–8 APAR maintenance, installing, 3–4 jobs, 4–9 to 4–11 library, allocating, 4–9 maintenance, 6–4 to 6–5 product procedure, installing, 3–2 PTF maintenance, installing, 3–3 SMP/E, job parameters, 4–6 to 4–7 storage, requirements, 2–1 SYSOUT parameter, 4–3

# **T**

TAPEUNIT parameter, 4–3 testing, HFDL, 5–1 TSO file specifications, 4–9 TYPE parameter,, 6–1

### **U**

user-specified values, 4–6 to 4–7

# **V**

verifying installation, see IVP previous maintenance, 6–2

# **X**

Xerox Flex Box, 2–2 Xerox Print Resources Manager, see XPRM XFUWID utility, B–1 to B–4 XHF parameters, 4–8 XICSUTIL utility, D–1 XPRM, 1–1, 2–1 XPRMHLQ parameter, 4–3

# **Index**

There should only be one blank line above each top entry

in the columns of this page.

This layout guide specifies the appearance of a desired index. There are several fields below, and by editing inside them you! determine how the index will look.

(Don't delete the fields or change their properties. Edit only their content.)

The fields will not appear in the resulting index.

This frame will not be present in the index created.

NOTE: The white space frame is purposefully 11pts less high than the usual similar frame in other 8.5×11 templates.

REQUIRES a blank first line in each column of the first page of the finished document for the correct white space.

**A**

item, 3, 5 to 7 subentry **Sig &; Bld** Ex tertiary entry

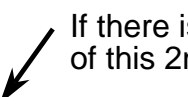

(Remove this text and arrows.)  $\qquad$  If there is NOT a blank line at the top nd column . . . put one in.

> Examples of the three levels, three different paragraphs. Remember that each level has that number of tabs prior to the first character.

Notes to DELETE when finished.

You can use <SAME> on these next three paragraphs.

Entry - Notice that this line wraps at the same point as other levels.

Subentry - This line also wraps at the same point as other levels. Tertiary - Notice that this line wraps at the same point as other levels.

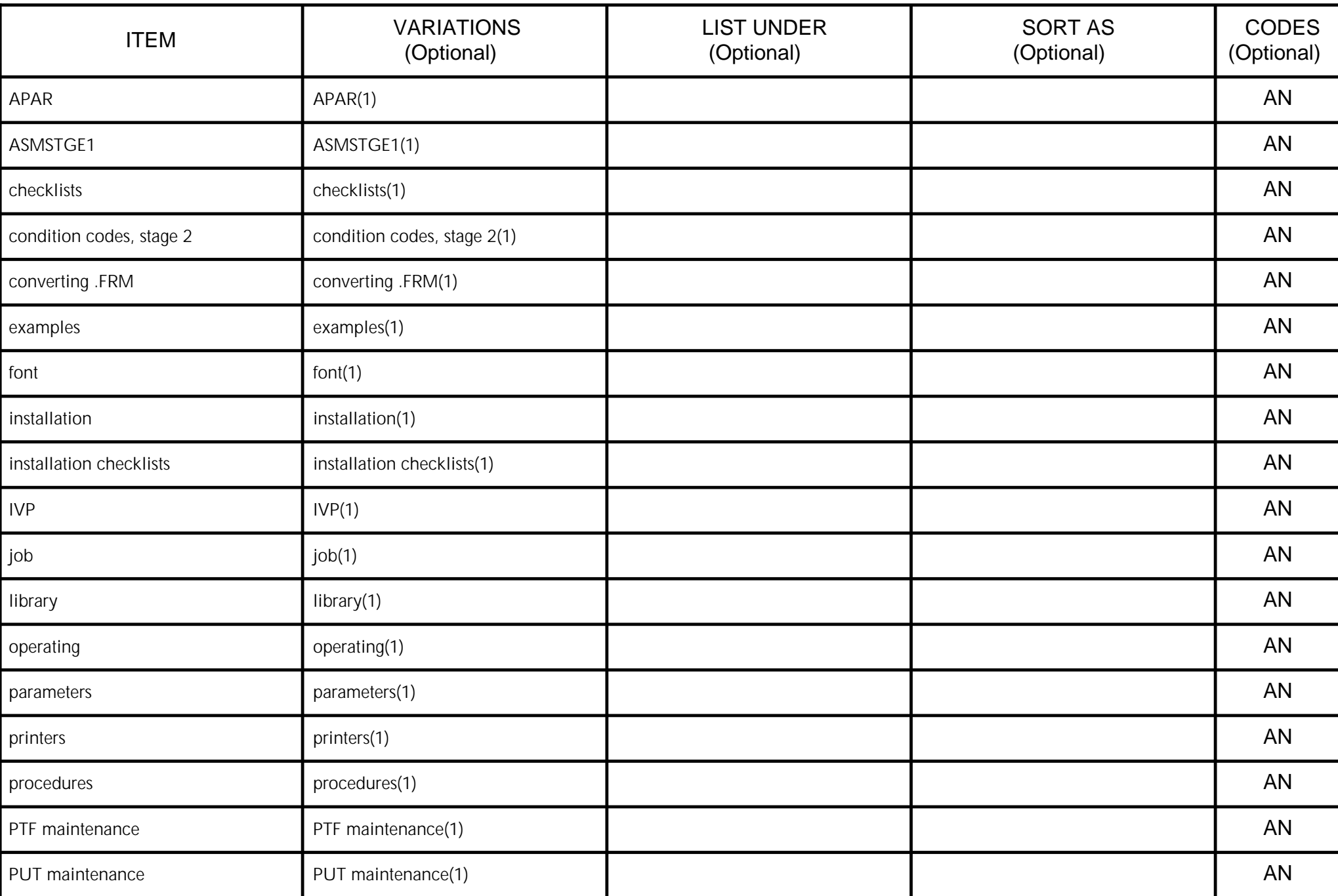

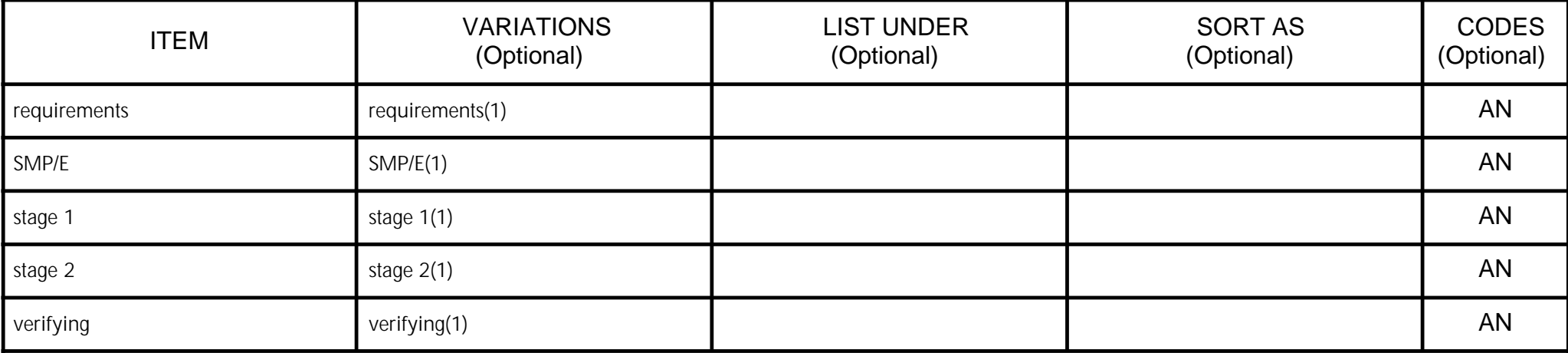

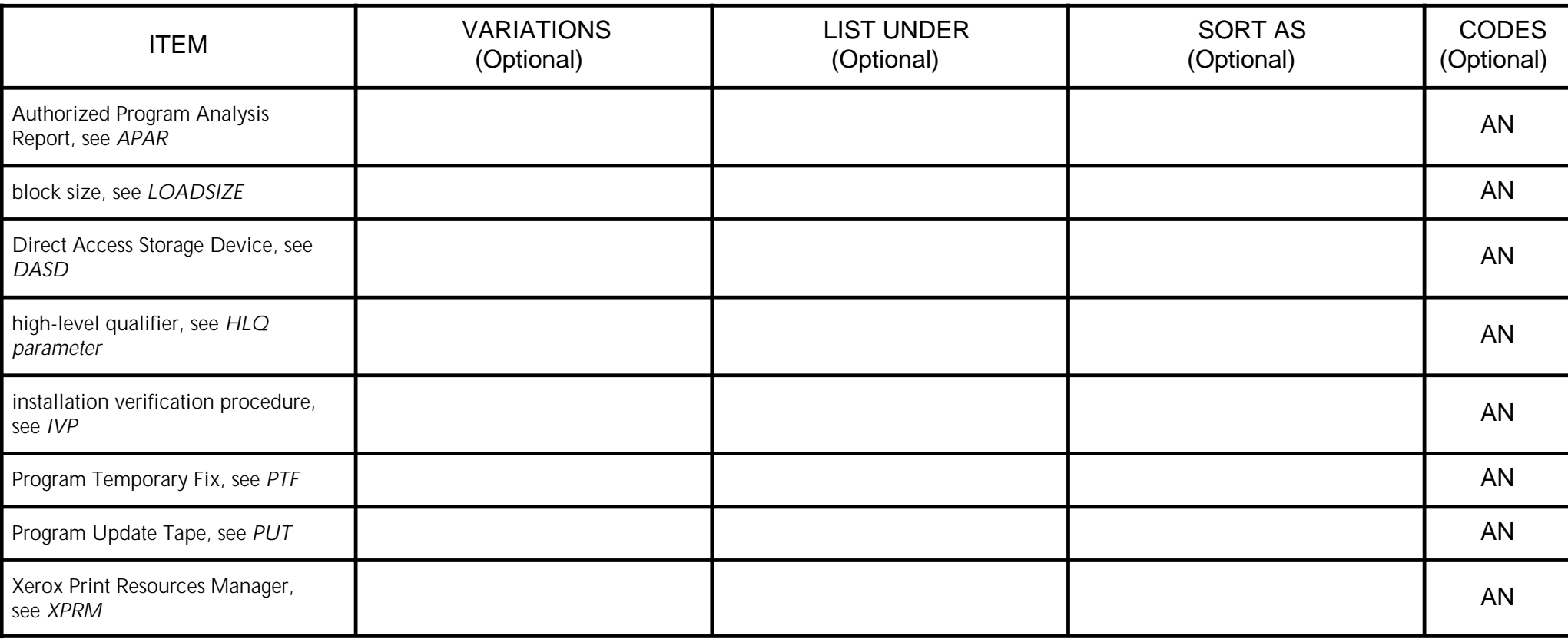

# 00 IT Subentries

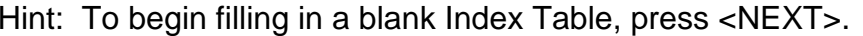

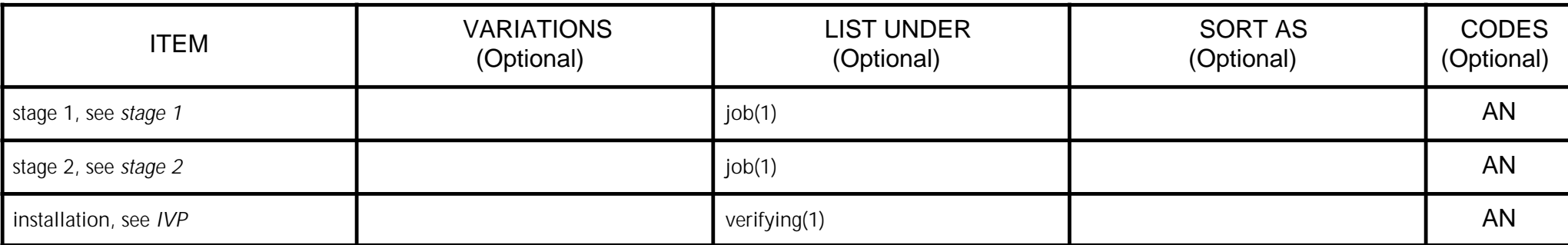

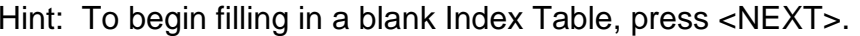

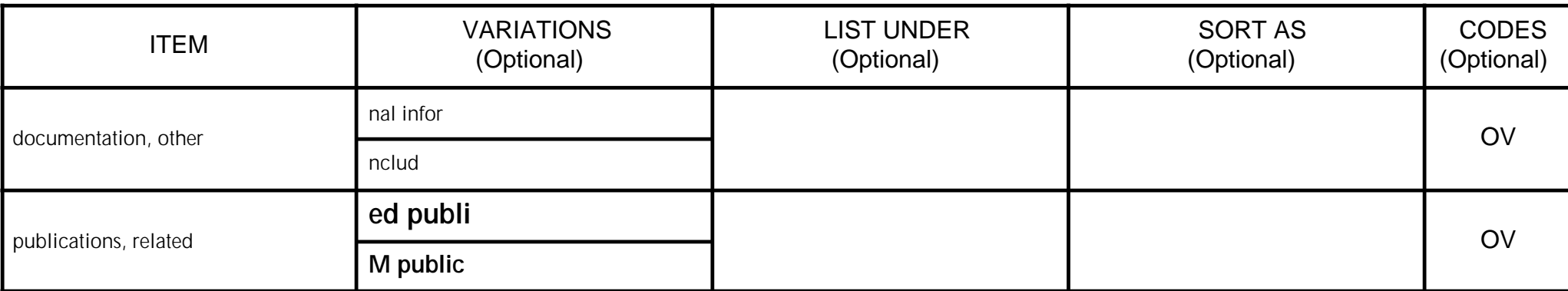

# 01 IT Overview

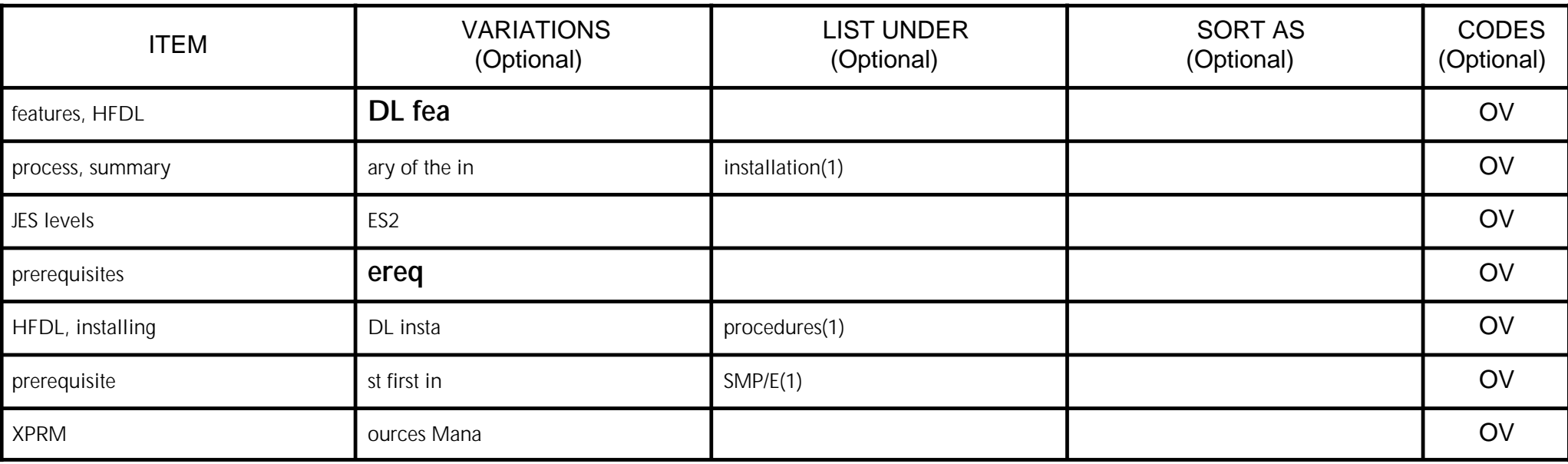

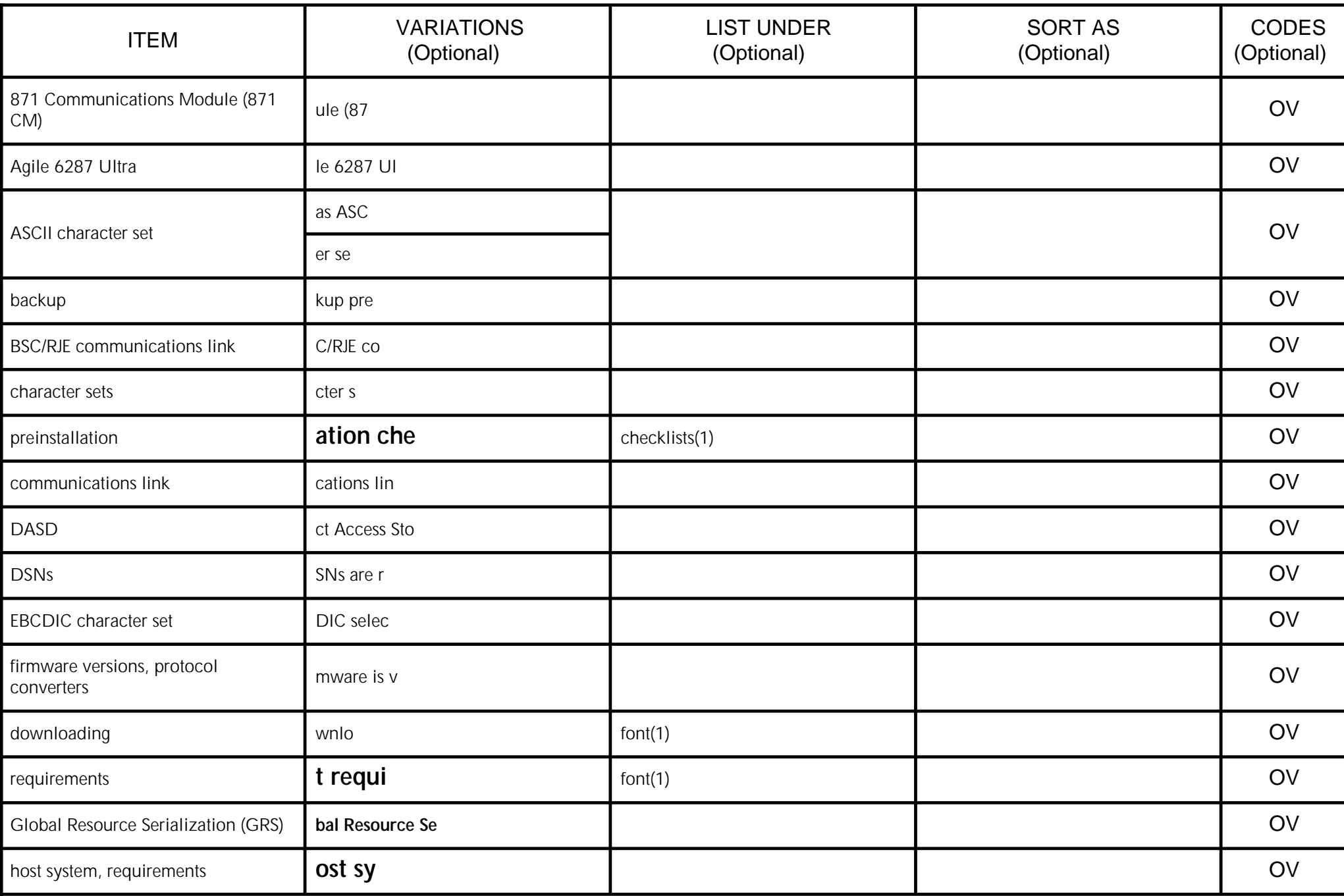

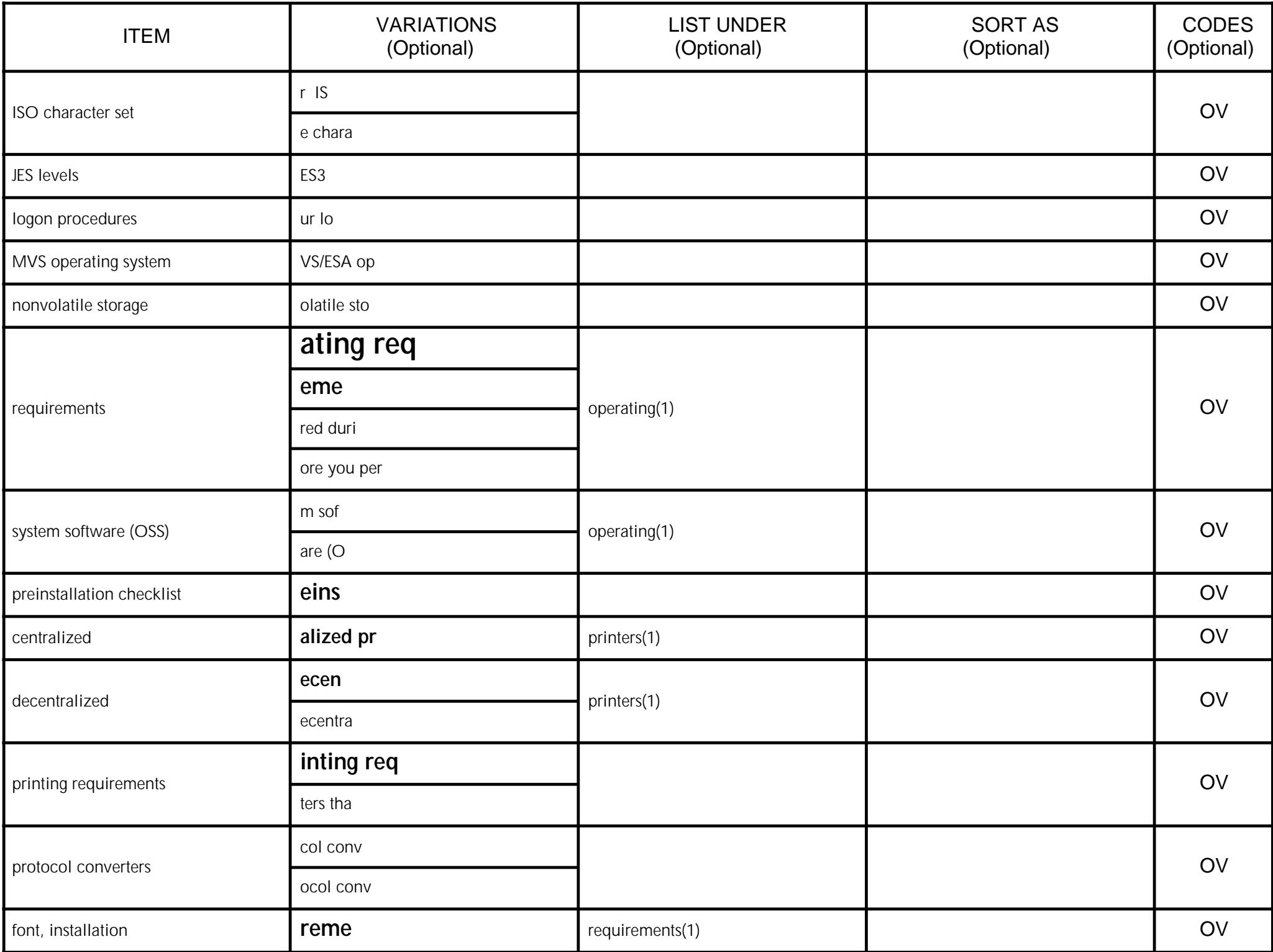

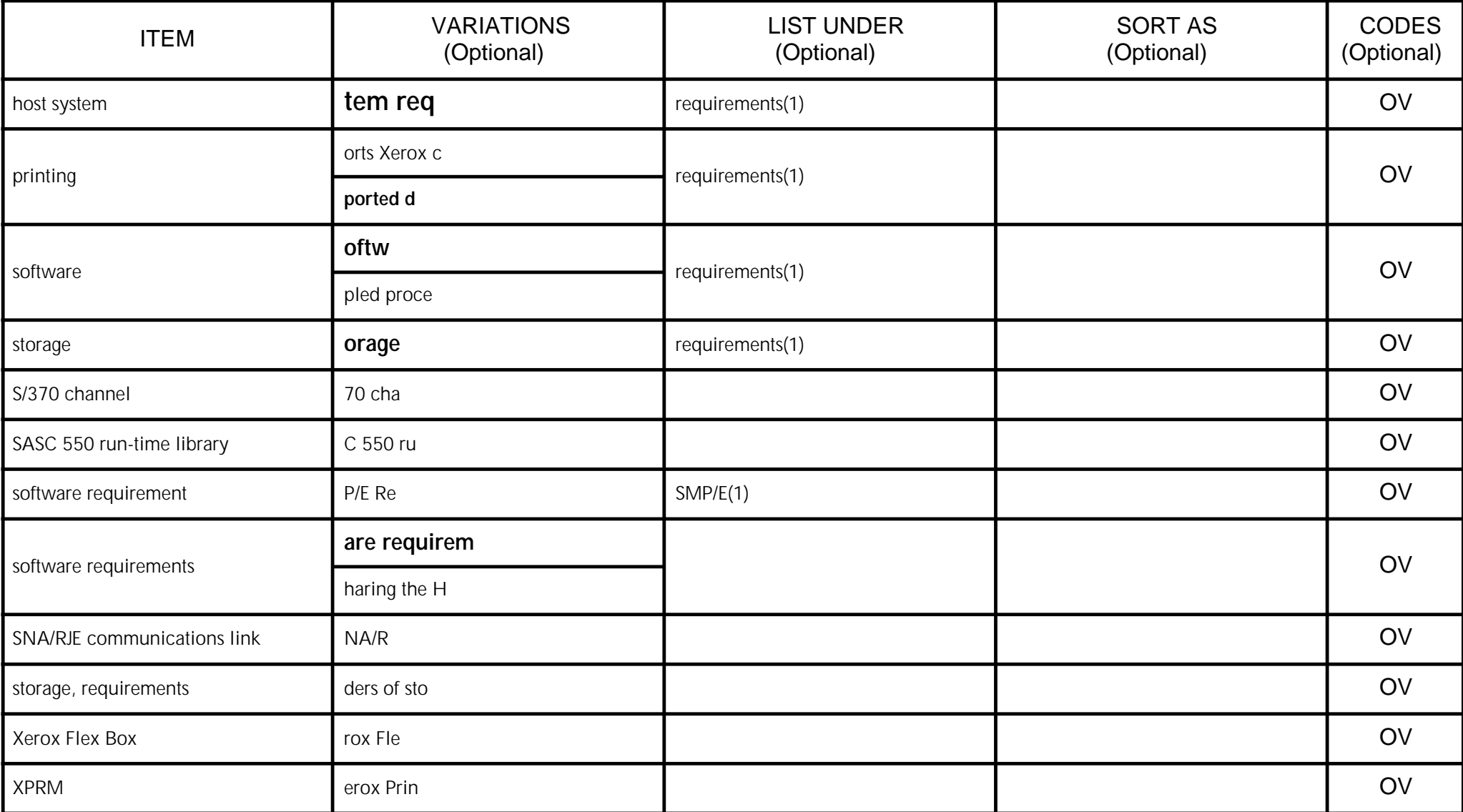

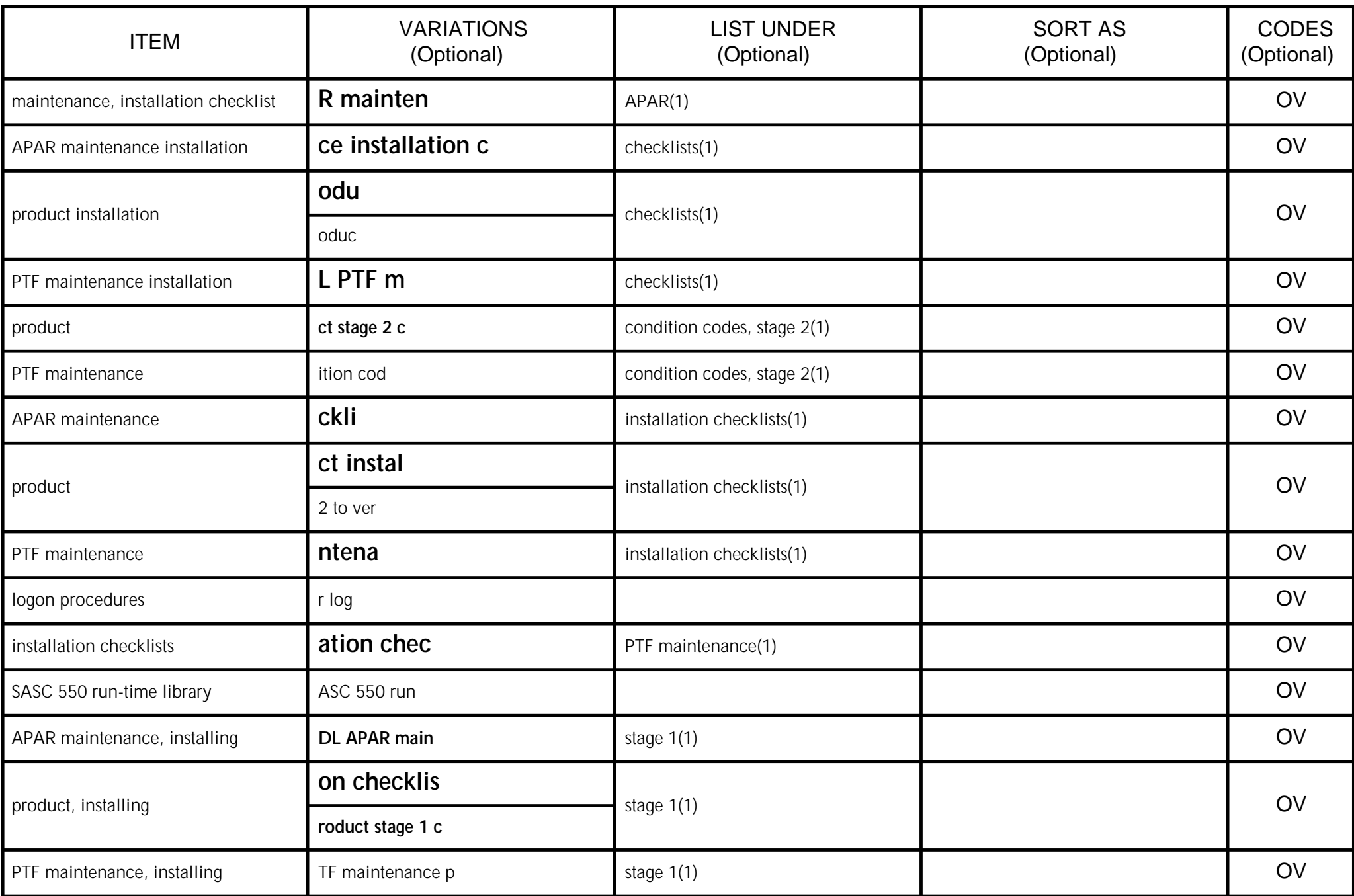

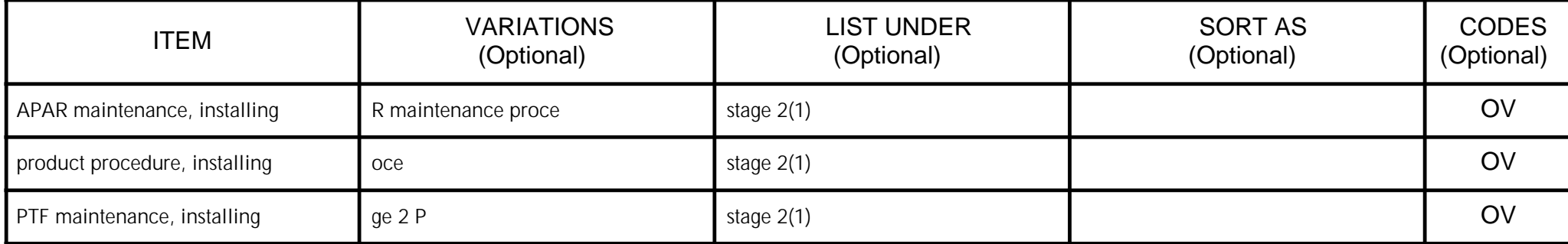
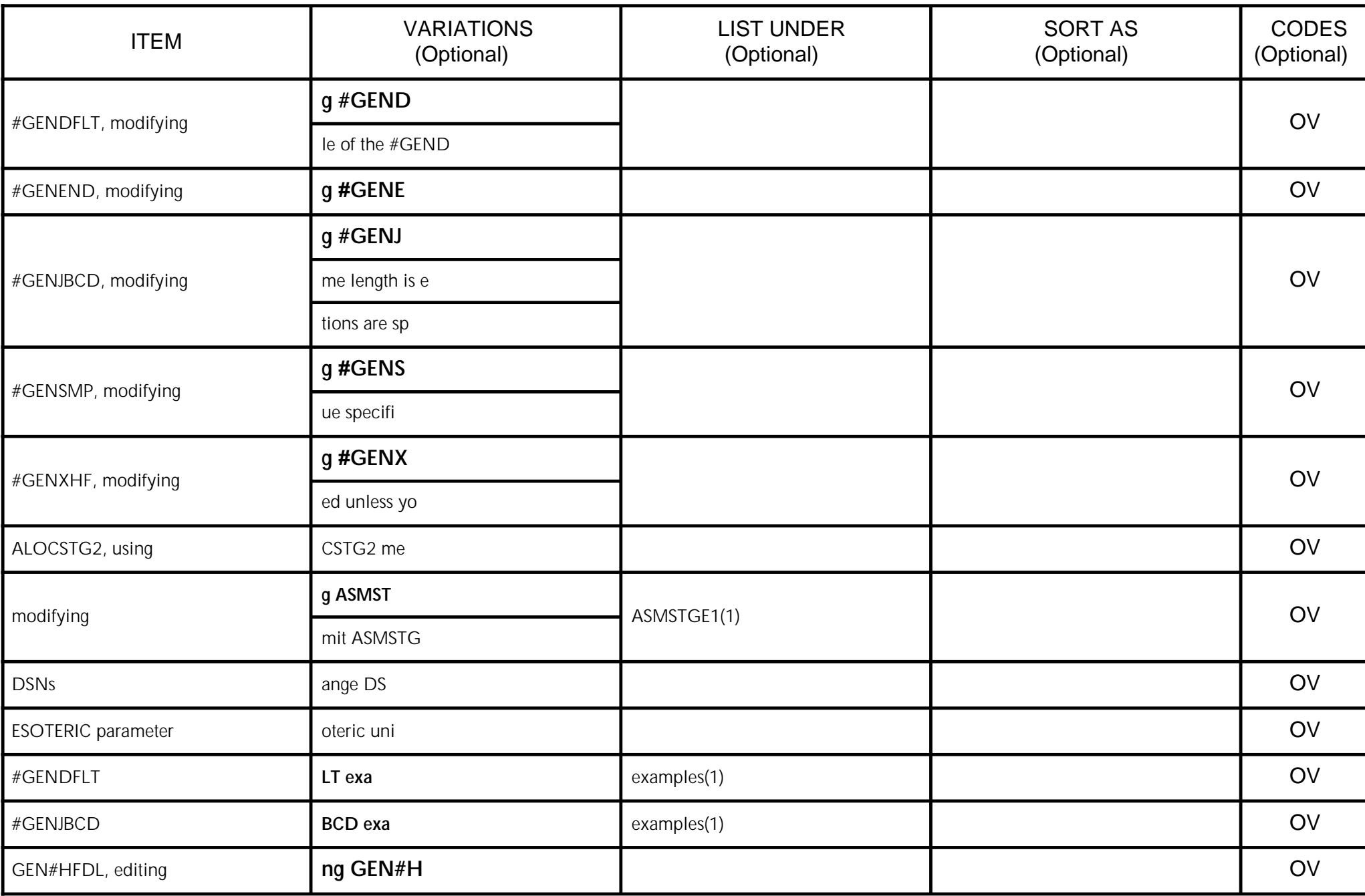

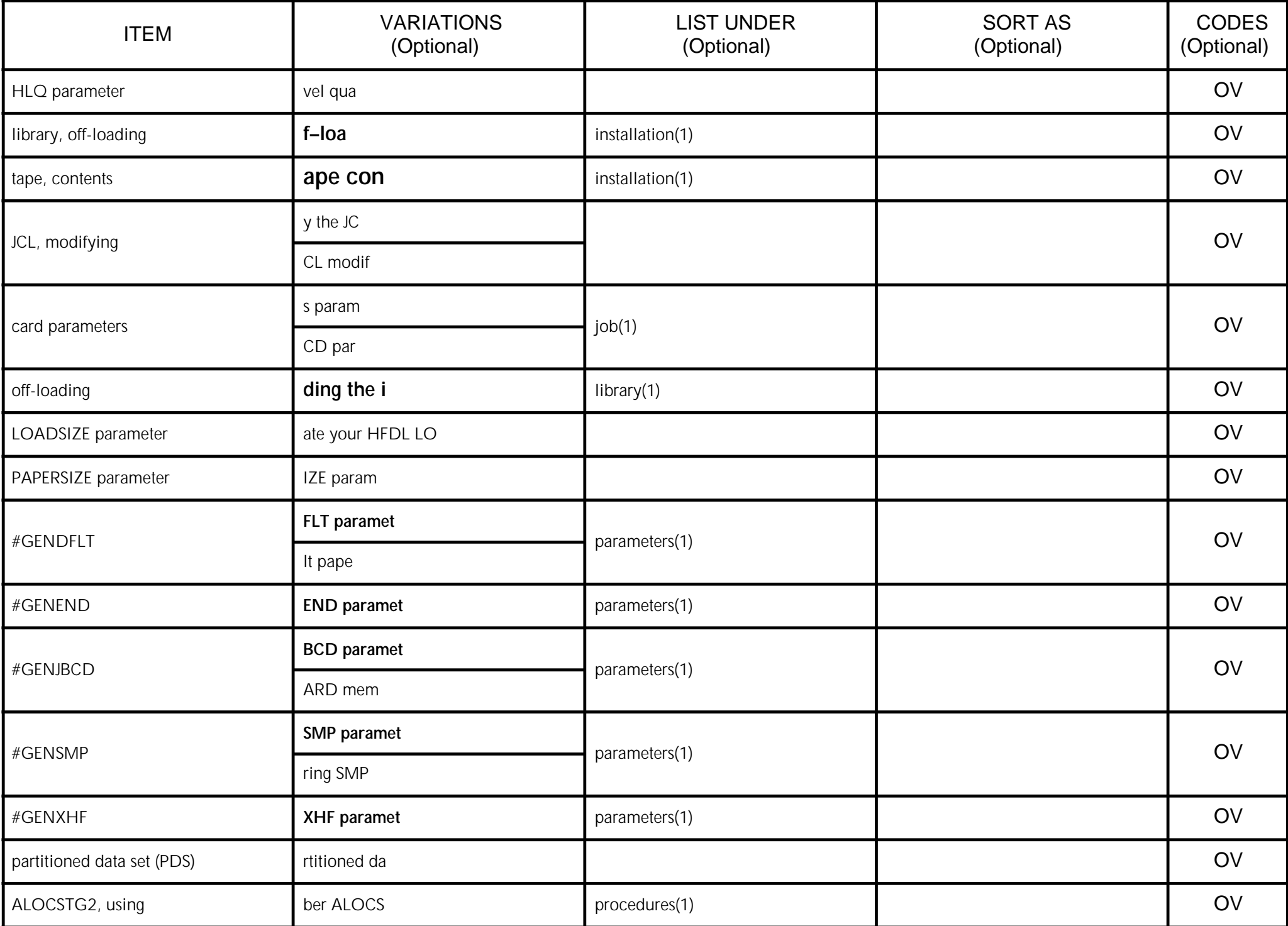

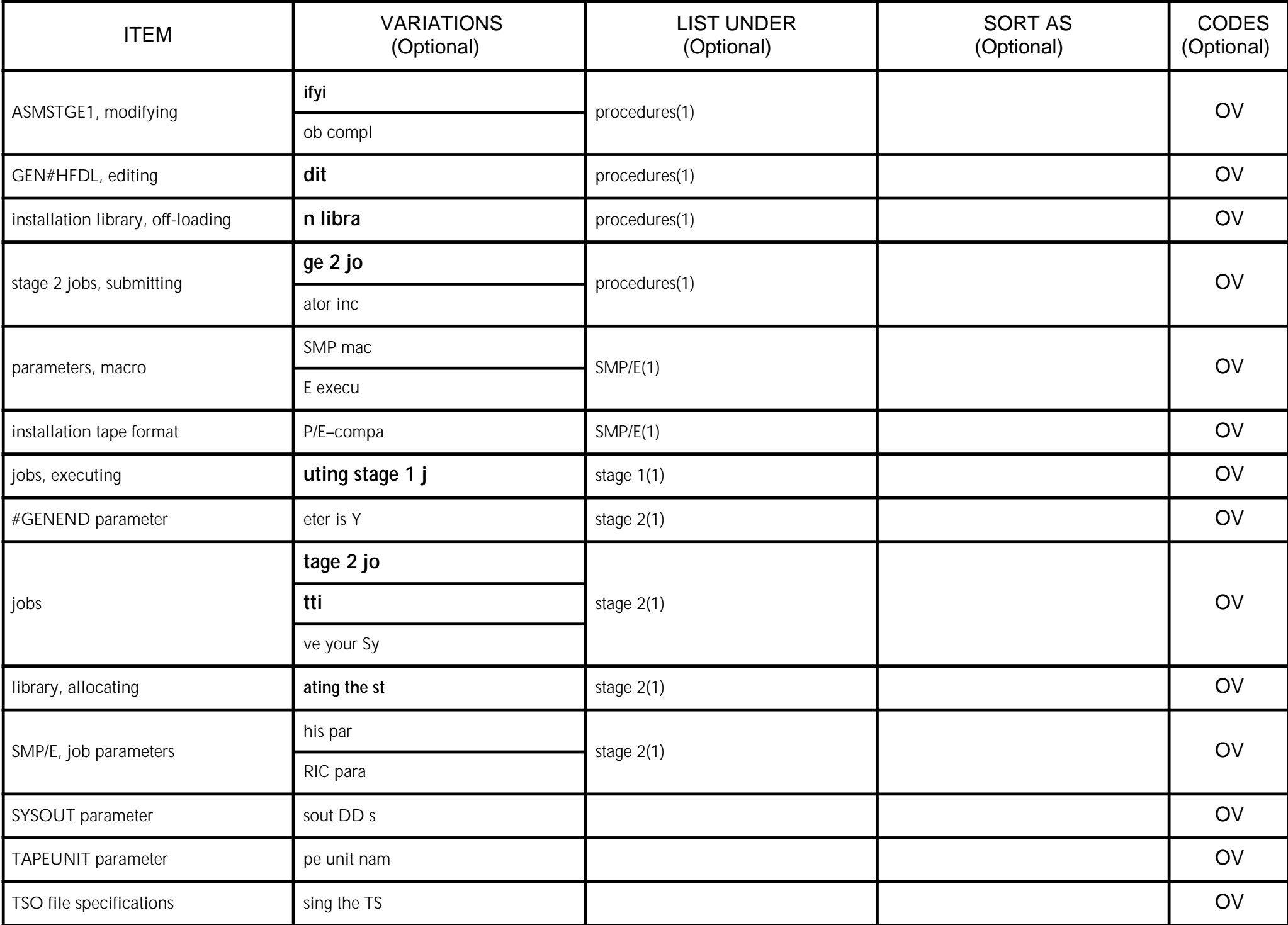

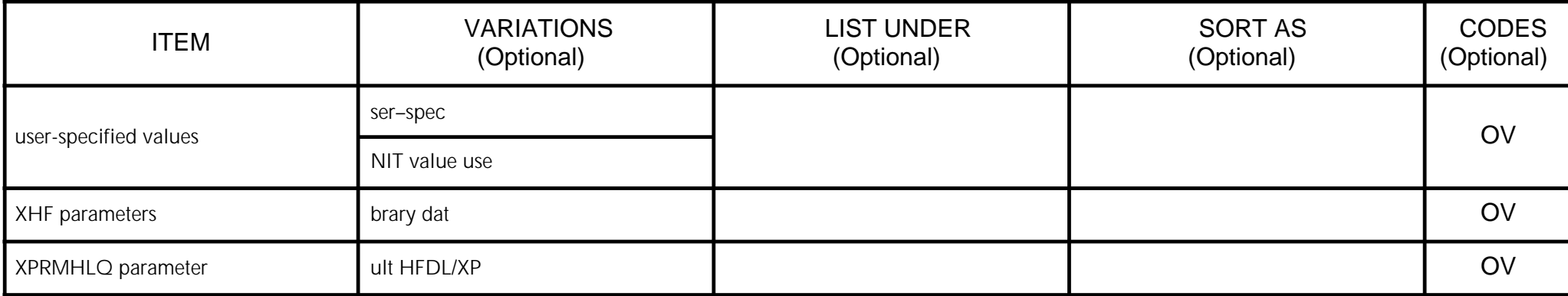

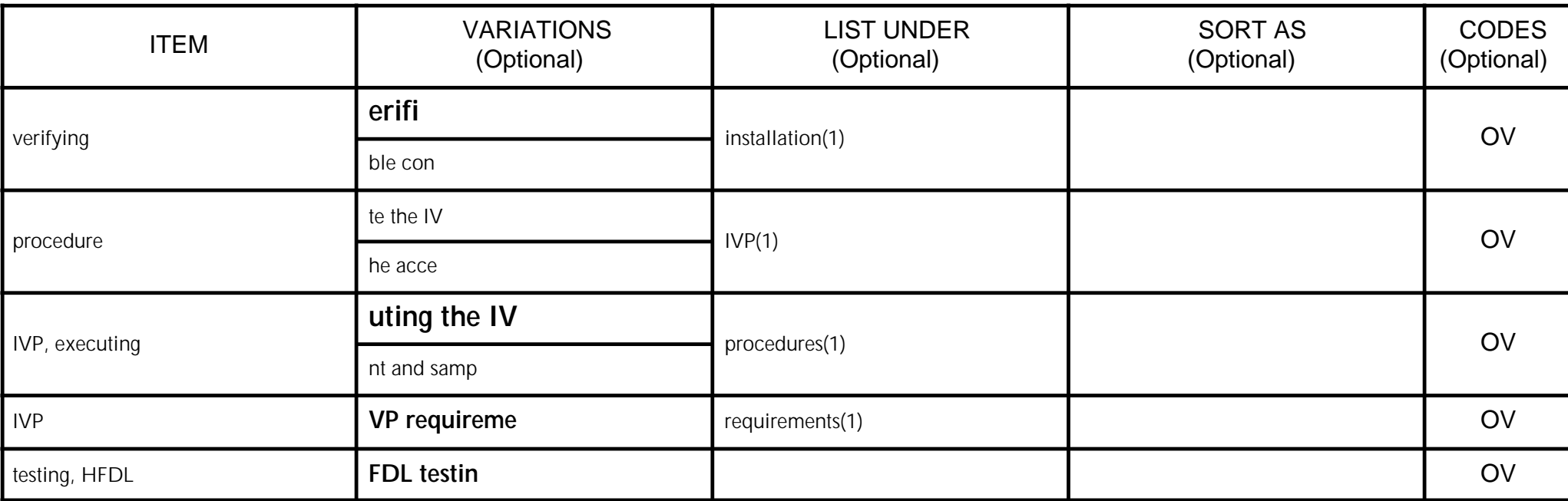

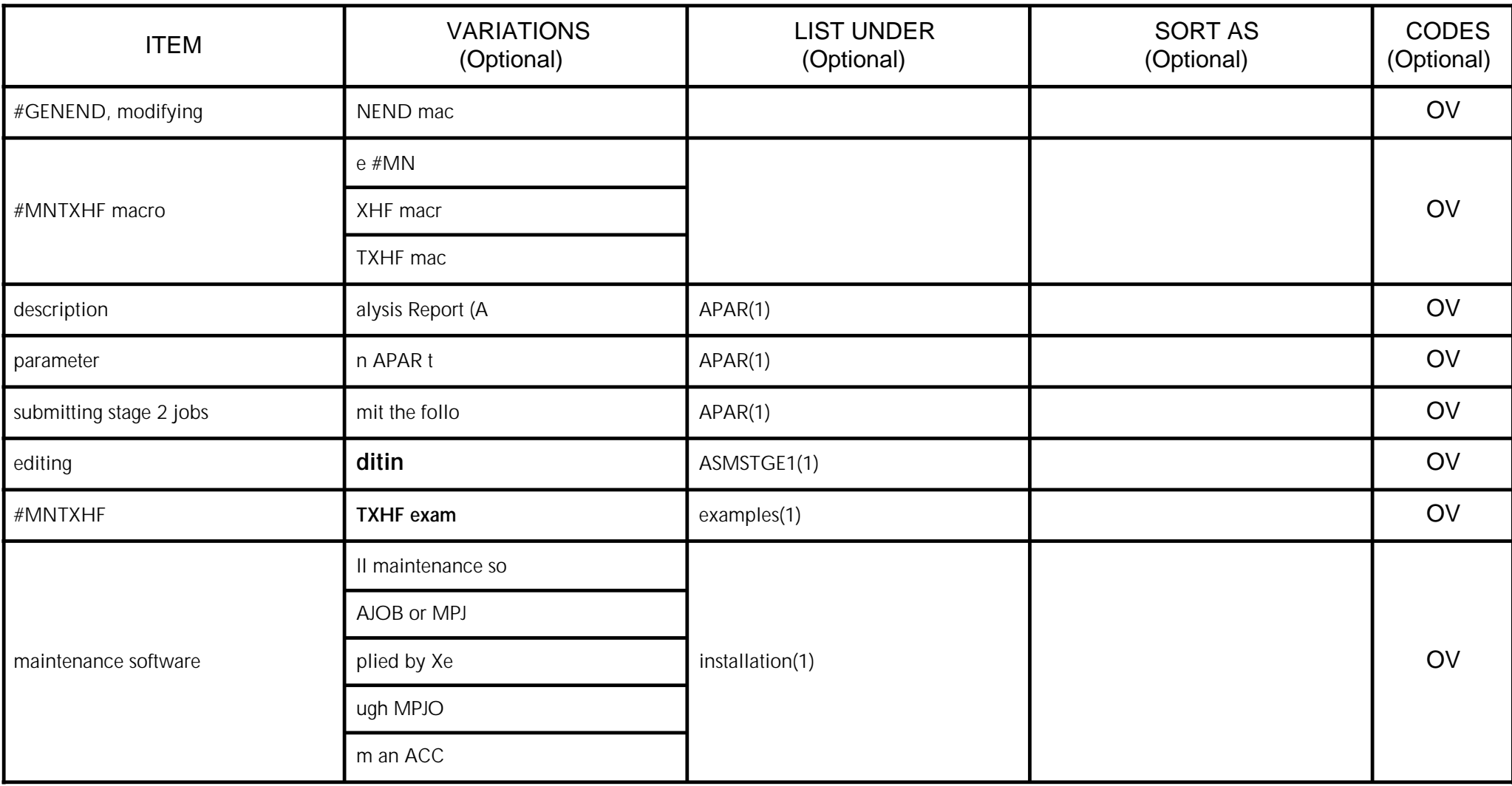

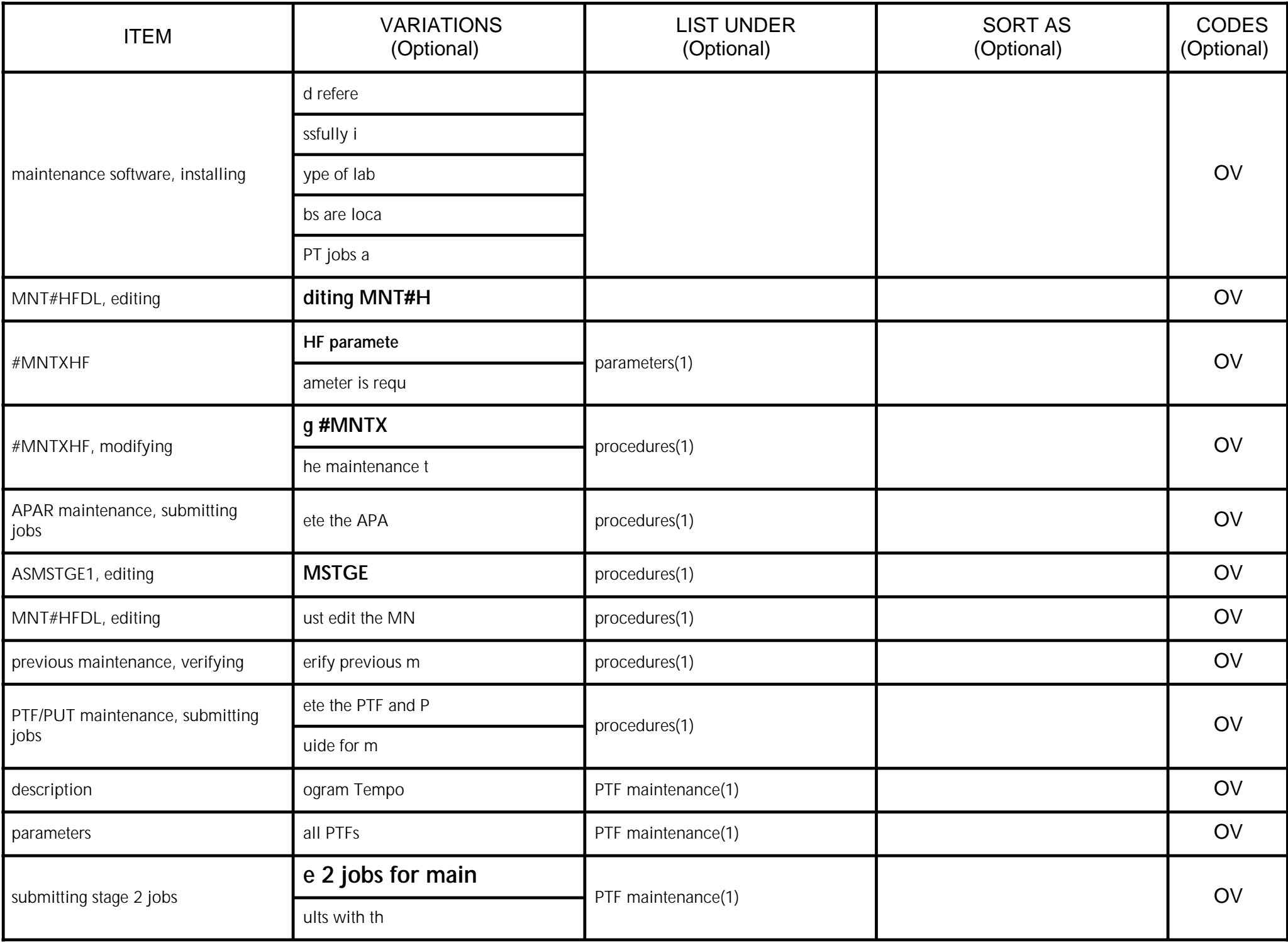

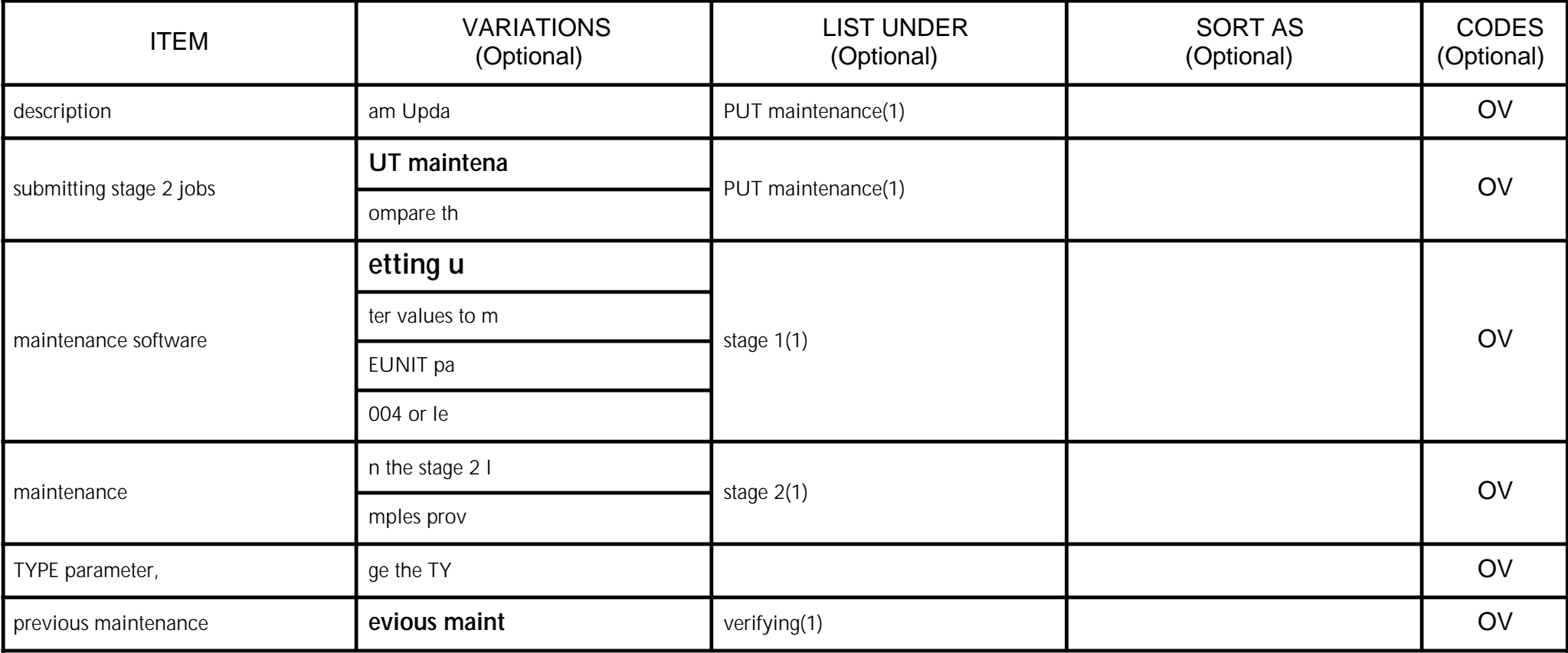

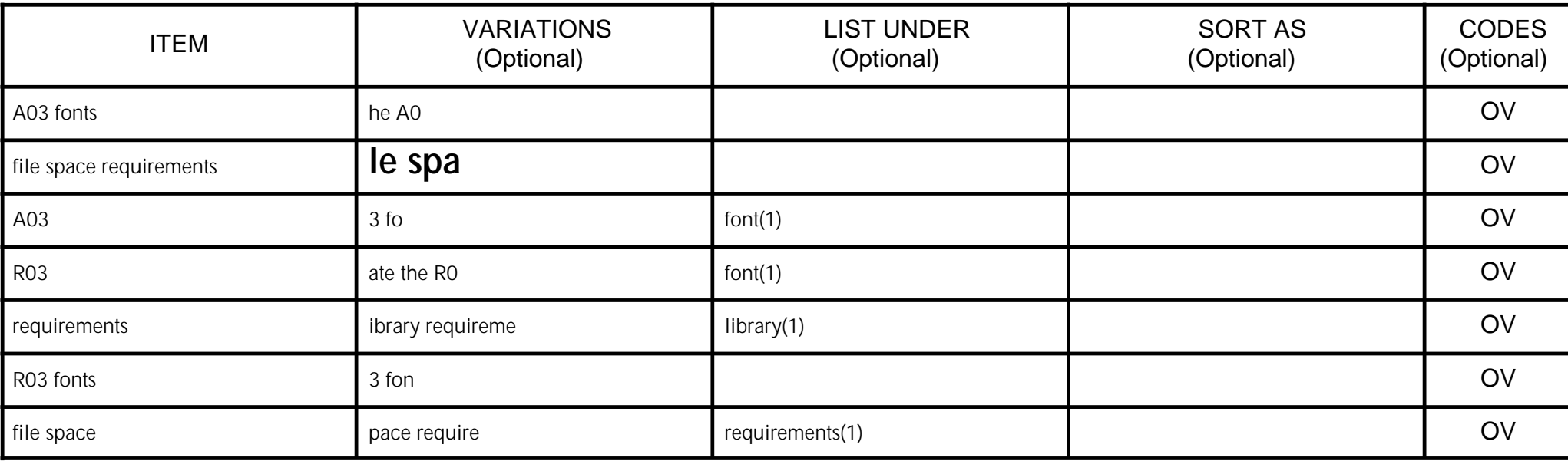

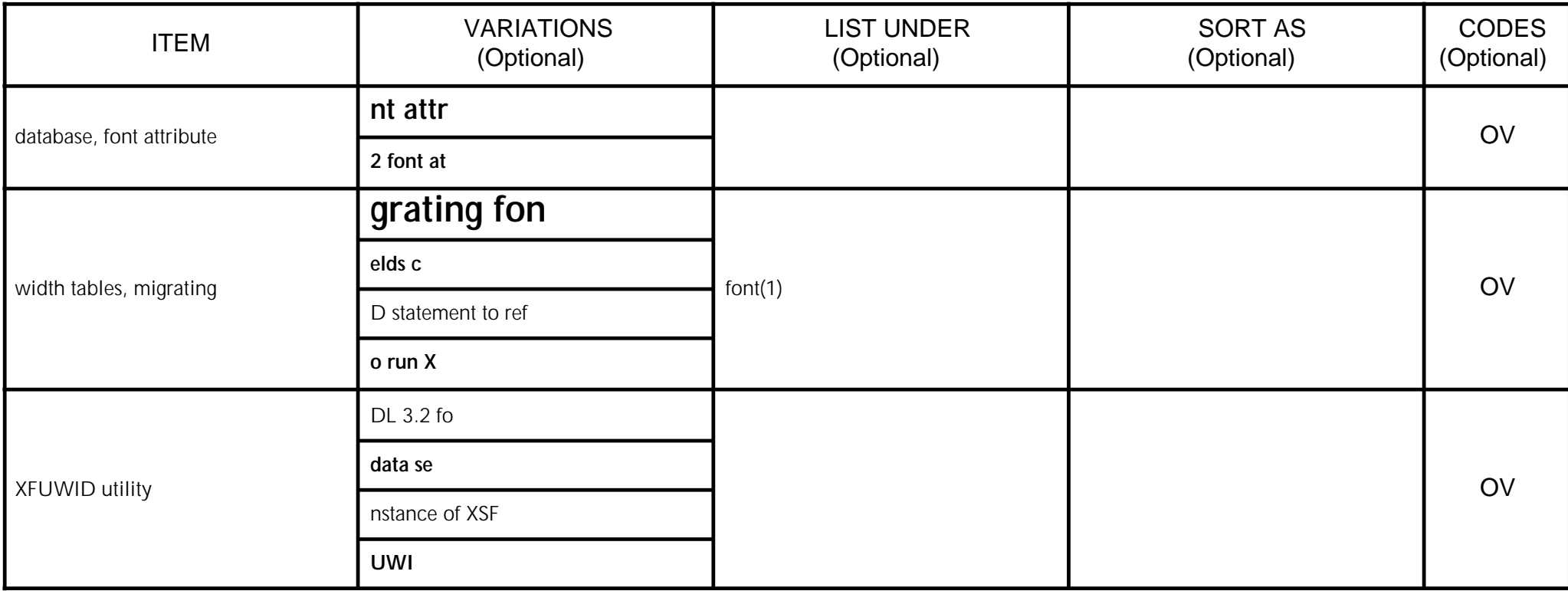

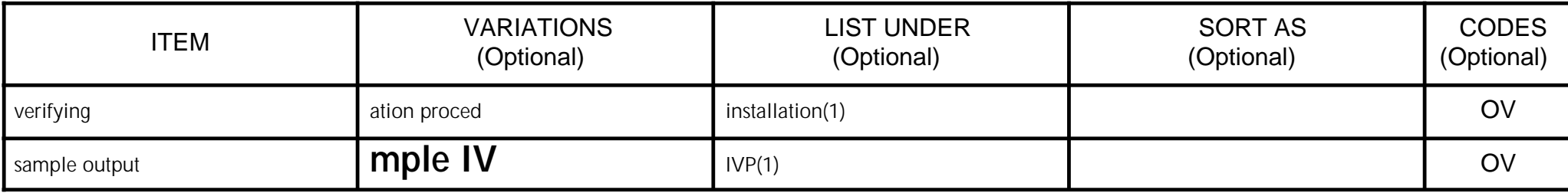

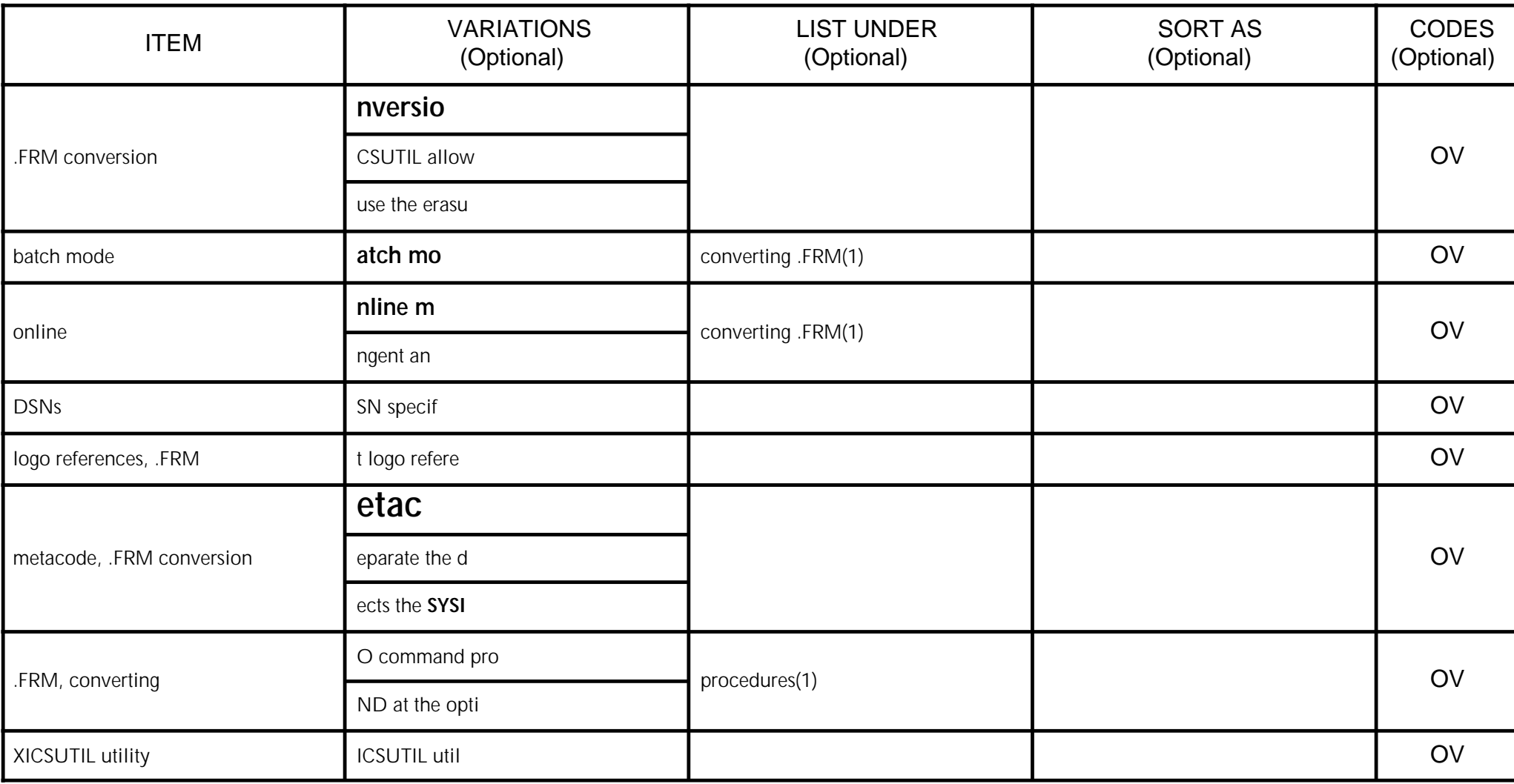

Xerox Corporation Attn: Documentation 280 Wekiva Springs Road, Suite #340 Longwood, Florida 32779-3606<br>FAX: 407 / 869-2098

## **Reader Satisfaction Survey**

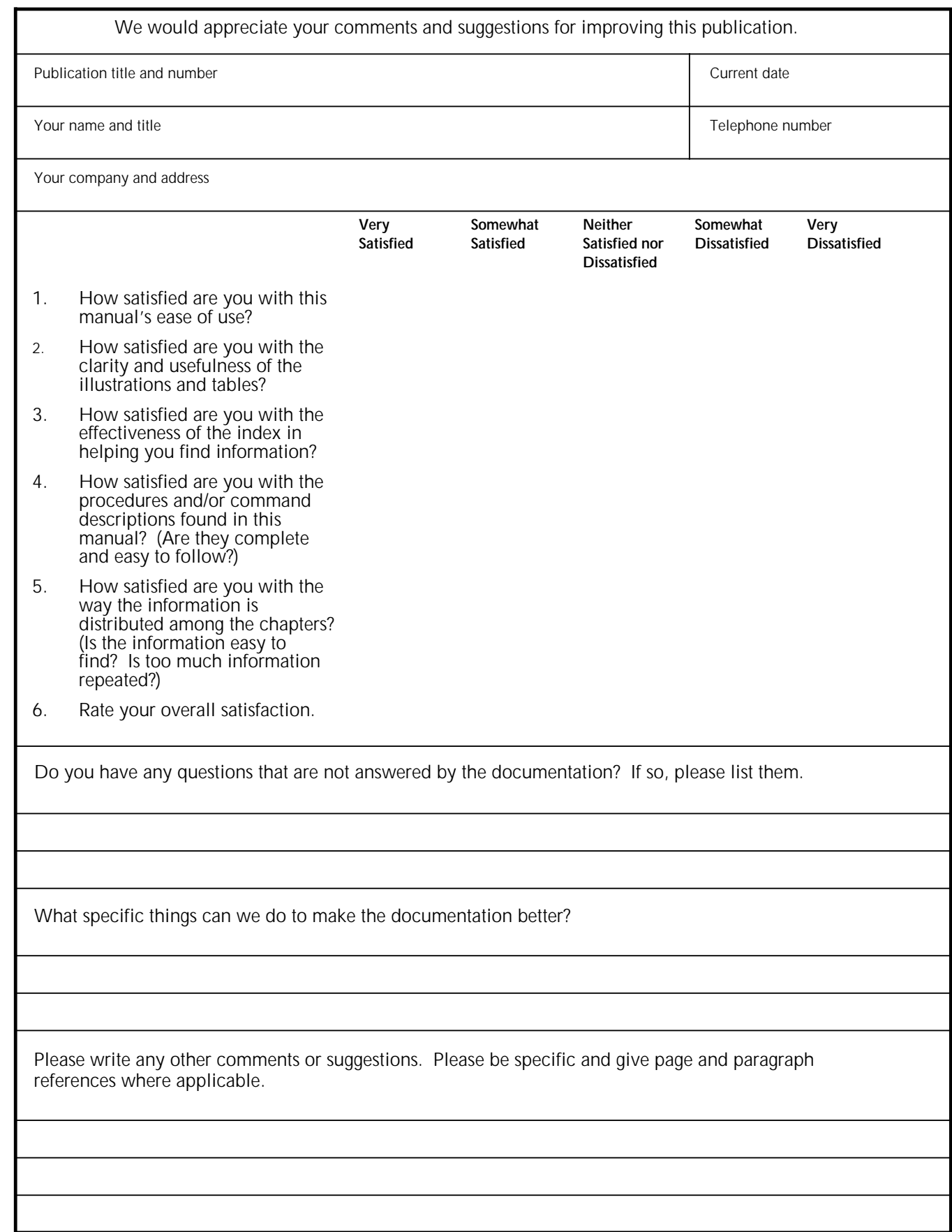

Thanks for your feedback. Cut, fold, and fasten as shown OR fax to the number at the top of this page.

C U T O N D O T T E D

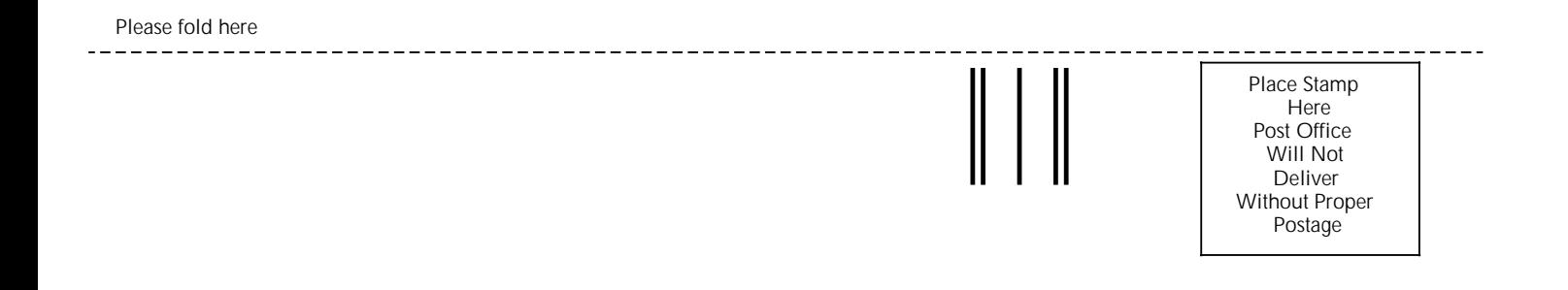

Xerox Corporation Printing Systems Software 280 Wekiva Springs Road, Suite #340 Longwood, Florida 32779-3606

Attn: Documentation

lathaldralladhadhalladhadhaldadah

\_\_\_\_\_\_\_\_\_\_\_\_\_\_\_\_\_\_\_\_\_\_ \_\_\_\_\_\_\_\_\_\_\_\_\_\_\_\_\_\_\_\_ \_\_\_\_\_\_\_\_\_\_

Please fold here